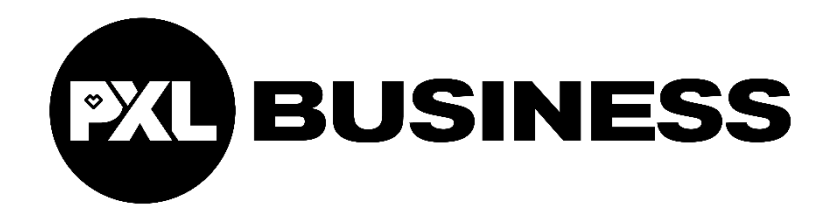

# De implementatie en impact van de digitalisering op de boekhouding van Alders Transport

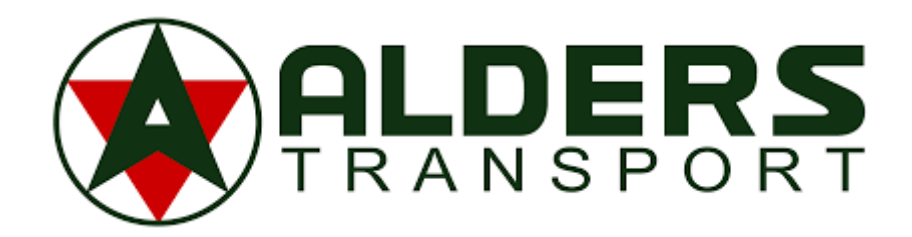

Anouk Smets 3<sup>de</sup> jaar Accountancy-Fiscaliteit Keuzetraject: Extra Large Academiejaar 2019-2020 Projectmentor: Evi Kesters Promotor: Stef Houben

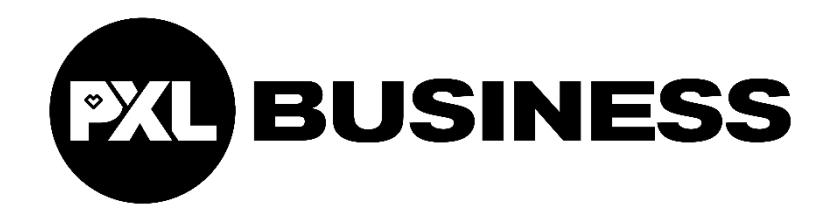

# De implementatie en impact van de digitalisering op de boekhouding van Alders Transport

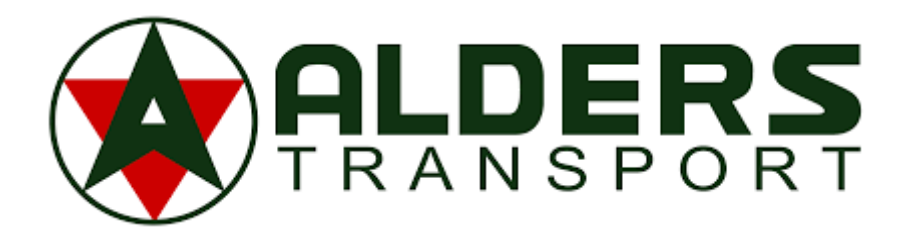

Anouk Smets 3<sup>de</sup> jaar Accountancy-Fiscaliteit Keuzetraject: Extra Large Academiejaar 2019-2020 Projectmentor: Evi Kesters Promotor: Stef Houben

# <span id="page-3-0"></span>Woord vooraf

Allereerst wil ik Alders Transport Groep bedanken om mijn bachelorproef rond geautomatiseerde verwerking in de onderneming te mogen uitvoeren. Daarnaast zou ik binnen Alders Hans Maes (ITverantwoordelijke), Evi Kesters (Financieel directeur) en Joey Housen (boekhouder) willen bedanken om mij wegwijs te maken in de software en om altijd klaar te staan voor mijn vragen.

Graag wil ik ook mijn promotor Stef Houben van Hogeschool PXL bedanken om mijn bachelorproef in goede banen te leiden, om mij advies te geven over te uitwerking van mijn bachelorproef en om deze te verbeteren

Ik wil overigens ook de Hogeschool PXL en alle leerkrachten bedanken om mijn de afgelopen 3 jaar de kans te geven om te groeien en om mijzelf steeds te verbeteren. Mede dankzij hen kan ik deze opleiding in schoonheid afronden.

Tot slot wil ik mijn ouders en vriend nog bedanken om mijn bachelorproef te verbeteren en om mij te steunen tijdens mijn traject aan de Hogeschool PXL. Dankzij hen heb ik gevonden wat ik graag doe en weet ik nu ook met zekerheid wat ik volgend jaar wil gaan bijstuderen.

# <span id="page-4-0"></span>Abstract

Binnen de onderneming Alders Transport stapelt het papierwerk zich maar op en op. Op elke afdeling worden grote hoeveelheden documenten verwerkt en dit kan nog niet zonder papier. Elk document (transportopdracht, factuur of CMR-vrachtbrief) dat binnenkomt moet nog manueel verwerkt worden door een werknemer, met een enorm archief aan papieren documenten tot gevolg. Alders Transport wenst daarom ook over te schakelen op digitalisatie via een geautomatiseerde verwerking, zoals zoveel ondernemingen doen vandaag, voor wat betreft de boekhouding en administratie.

Binnen Alders Transport willen ze daarom stap voor stap een implementatie uitvoeren van een OCRsoftware voor een geautomatiseerde verwerking van deze documenten. Ze willen het hele proces van de aankoopfacturen en de CMR's gaan digitaliseren. Met dit onderzoek is het de bedoeling om de implementatie in kaart te gaan brengen met aandacht voor de nodige impact en risico's ervan.

Uit dit onderzoekt blijkt dat de implementatie zeker de nodige voorbereidingen heeft gevraagd, maar dat de invoering al bij al vlot verlopen is. Het grote doel van de implementatie, tijdswinst creëren, is na enkele maanden duidelijk merkbaar bij het personeel. Nu moeten de afdelingen er alleen nog maar voor zorgen dat verdere aanpassingen ingevoerd zullen worden om de implementatie nog efficiënter te laten draaien. En met het oog op de toekomst, alle processen steeds verder te gaan digitaliseren.

# <span id="page-5-0"></span>Inhoudsopgave

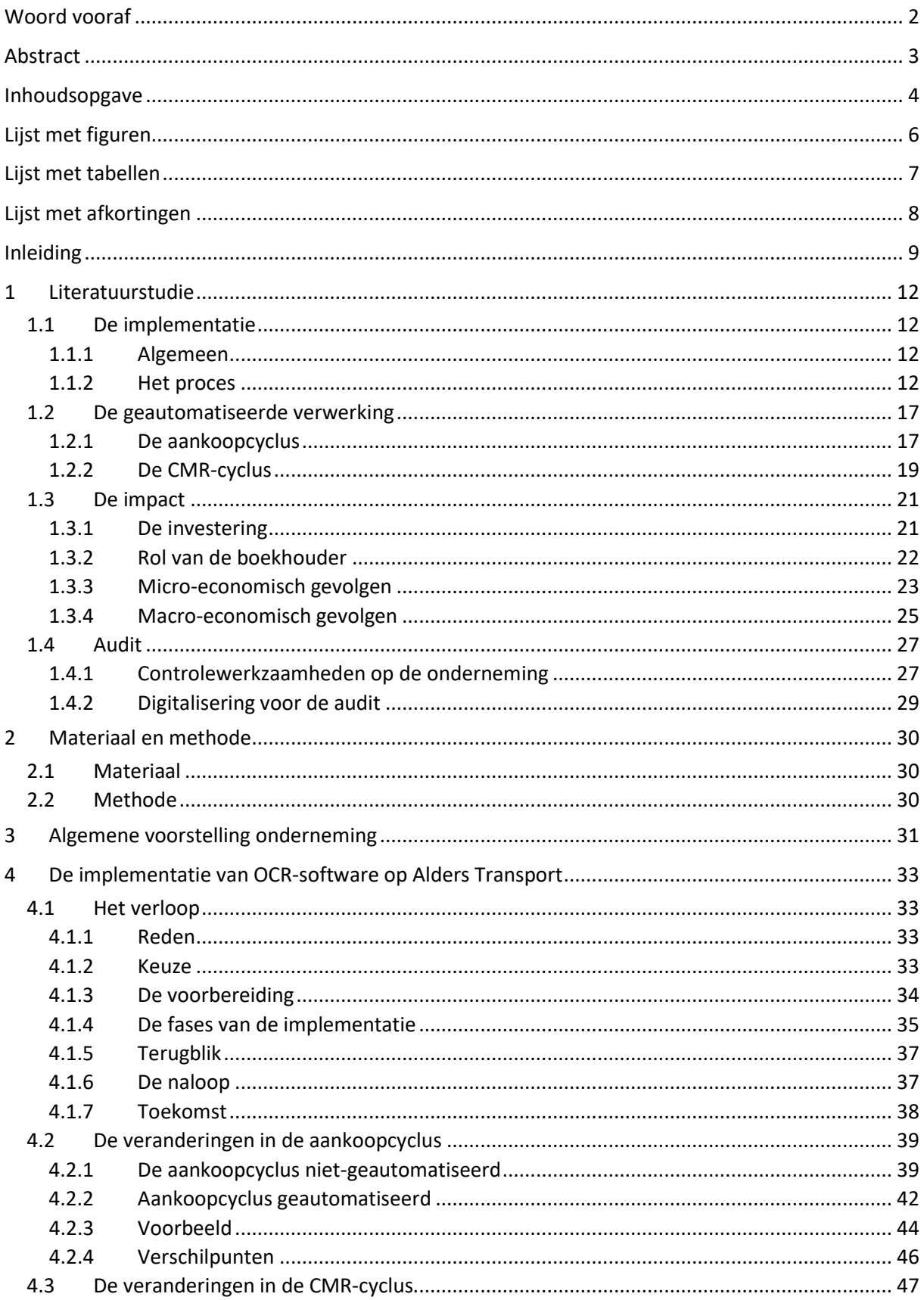

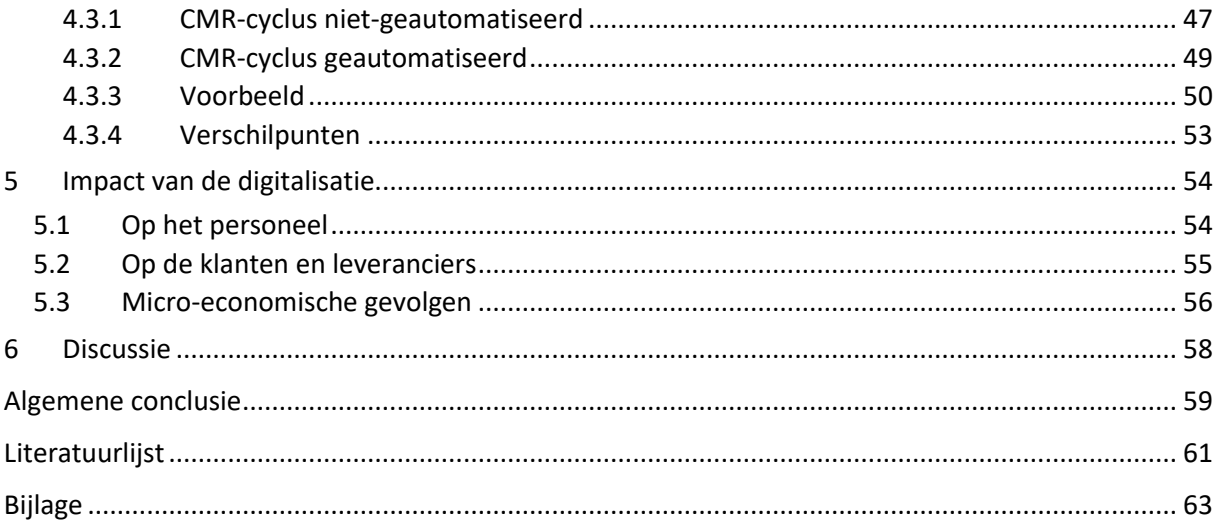

# <span id="page-7-0"></span>Lijst met figuren

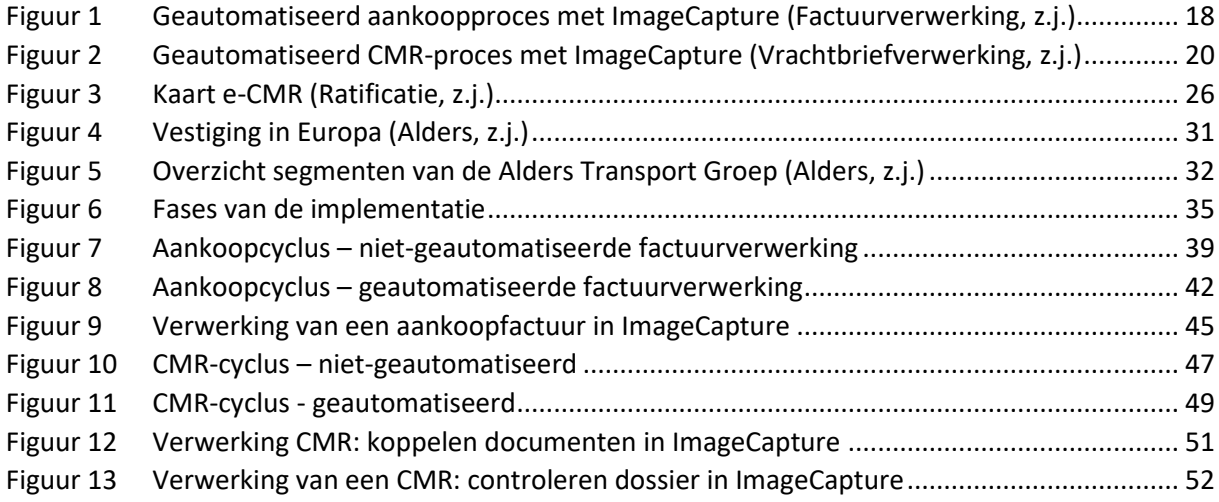

# <span id="page-8-0"></span>Lijst met tabellen

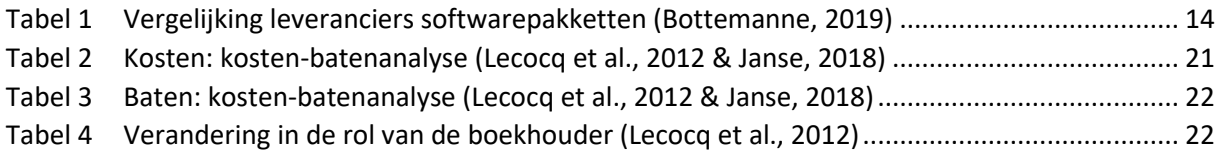

# <span id="page-9-0"></span>Lijst met afkortingen

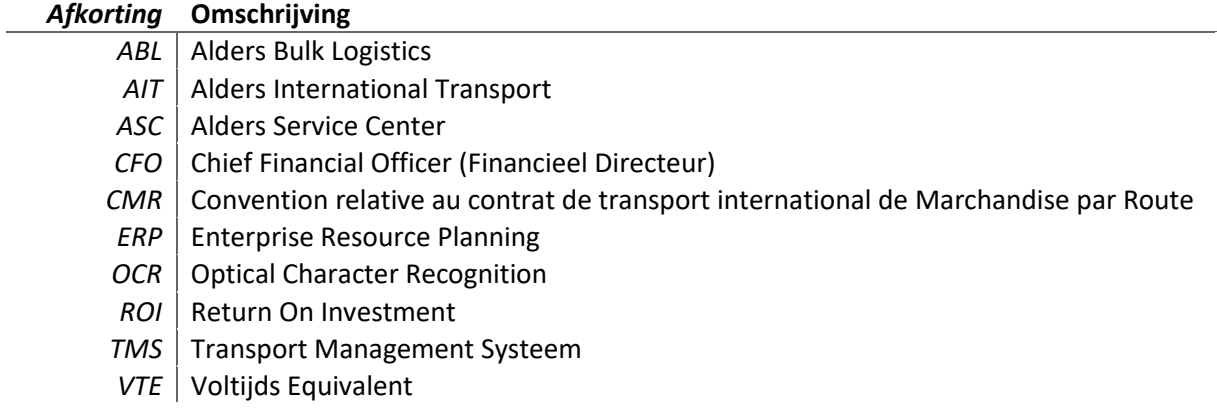

# <span id="page-10-0"></span>Inleiding

De onderneming Alders Transport wordt overladen door papierwerk. Op jaarbasis gaat dit over meer dan 280.000 transportopdrachten, elk met zijn specifieke documenten en dit kan momenteel nog niet zonder papier. Op de boekhouding wordt elke factuur die binnenkomt, afgedrukt voor verwerking en worden de facturen nog manueel ingegeven door de boekhouders. Op de administratie komt voor elke gereden rit een CMR<sup>1</sup> binnen, hetgeen ook hier manueel verwerkt wordt door de werknemers. Deze papierstroom veroorzaakt zeer veel administratieve werklast, zeker als men bedenkt dat er bij Alders Transport over alle vestigingen heen meer dan 3000 aankoopfacturen per maand binnenkomen en er een vloot van om en bij de 1600 stuks eigen rollend materieel is en dat een 150-tal onderaannemers dagelijks actief zijn voor de groep. De tijd die ze verliezen met deze manuele verwerking, willen ze optimaliseren door digitalisering, waardoor ze zich kunnen focussen op andere belangrijke taken.

De huidige trend bij ondernemingen is meer digitalisering, m.n. de geautomatiseerde verwerking van documenten. Om mee te gaan met deze evolutie inzake een snelgroeiende innovatie, moet een onderneming zijn administratie en boekhouding langzamerhand gaan digitaliseren/automatiseren. Er zijn al veel bedrijven, vooral de grote bedrijven, die reeds grotendeels geautomatiseerd werken. Naar de toekomst toe zullen vele andere bedrijven hun voorbeeld moeten gaan volgen, anders kunnen deze bedrijven wel eens in de problemen komen.

Op Alders Transport willen ze daarom een implementatie van OCR-software<sup>2</sup> gaan uitvoeren die een geautomatiseerde verwerking van transport documenten moet toelaten. Ze willen het hele proces van de aankoopfacturen en de CMR's gaan automatiseren. Ze willen af van die toenemende stapel papieren en de manuele verwerking.

Natuurlijk gaat dit niet gepaard zonder enige risico's. Het hele proces van het implementeren van de automatisatie is een lastig werk. Niet alleen de implementatie zelf, maar ook alles wat er vooraf en achteraf bij komt kijken, maakt het een moeilijk proces. Daarom is de onderneming gaan onderzoeken op welke manier een implementatie het beste kan uitgevoerd worden, zodat alles vlot kan verlopen. Ze willen weten welke risico's er zijn, wat de voordelen zijn en wat het effect is van deze digitalisering op hun onderneming. Zo kunnen ze zich optimaal voorbereiden op de verandering die de implementatie te weeg gaat brengen in de organisatie.

Via deze bachelorproef wordt getracht een antwoord te geven op alle vragen die de onderneming heeft over deze implementatie. Om daarop een antwoord te kunnen geven, worden de volgende deelvragen opgenomen:

#### 1) Hoe verloopt de implementatie van de geautomatiseerde verwerking van de boekhouding bij Alders Transport?

De effectieve implementatie van de OCR-software verloopt in 4 verschillende fases: 'intake' gesprekken, implementatie software, testfase en ingebruikname. Maar vooraleer een onderneming kan overgaan tot de implementatie, gaat er nog een periode van voorbereiding aan vooraf. Tijdens deze voorbereiding bekijkt elke onderneming voor zich wat ze willen bereiken met deze implementatie en op welke manier ze dat willen doen. Vervolgens kunnen ze op Alders Transport

 $1$  CMR is de afkorting voor Convention relative au contrat de transport international de Marchandise par Route en is van toepassing indien een internationaal vervoer over de weg plaatsvindt tussen meerdere landen.

<sup>&</sup>lt;sup>2</sup> OCR staat voor Optical Character Recognition en zet papieren documenten om in digitale en verwerkbare documenten.

effectief beginnen met de implementatie. Hierbij is de communicatie tussen de onderneming en de externe partijen over de gewenst functionele mogelijkheden van de software en over de gewenste manier van werken uiterst belangrijk. Tijdens de implementatiefase wordt de software set-up vooral veel getest. Een perfect werkend systeem kan bijna nooit. Daarom is het belangrijk om in de testfase voldoende en grondig alle mogelijke scenario's die zich in de praktijk kunnen voordoen te gaan testen en meteen te gaan aanpassen wanneer er zich een probleem voordoet. Wanneer dan uiteindelijk alle verwerkingen vlot verlopen op een testdatabase, kan men overgaan tot het gebruik van de software zonder de back-up database te gebruiken van het oude systeem. Maar als onderneming moet je in de beginfase nog steeds alert zijn voor fouten in het systeem. Een voortdurende verbetering van alle input gegevens is belangrijk om de software zo optimaal mogelijk te laten werken.

#### 2) Welke impact heeft de automatisering op Alders Transport?

De grootste impact die deze vorm van automatisering heeft op Alders Transport is de investering zelf. Het kostenplaatje van zo'n investering loopt zeer snel op en is voor een onderneming alzo een dure uitgave. Een onderneming kan daarom best op voorhand een kosten-baten analyse gaan maken. Op deze manier krijgt men een beter beeld van het rendement van de investering in een dergelijke software. Daarnaast heeft de implementatie natuurlijk ook impact op het personeel. Zo gaat de rol van een boekhouder verschuiven van "operationele taken uitvoeren" naar "analytisch denken". Tot slot zijn er ook micro-economische gevolgen die deze investering met zich mee brengt voor Alders Transport. Het doel van deze investering is voornamelijk tijdwinst creëren en het personeel effectiever kunnen inzetten.

#### 3) In welke mate verandert de controle van de audit door de implementatie van de automatisering?

Doordat de verwerking van documenten bij een onderneming meer digitaal verloopt, gaan ook de werkzaamheden van een externe audit veranderen. Het gebruik van veel geautomatiseerde systemen, waarmee alle documenten automatisch geboekt worden in de boekhouding, betekent ook dat de audit hierop controles moet gaan uitvoeren. Ze moeten er op toezien dat het systeem accuraat en correct gebruikt wordt. Er mogen met andere woorden geen personen toegang hebben of wijzigingen uitvoeren, die er geen belang bij hebben. Daarnaast gaan ook de werkzaamheden van de audit mee met de digitale evolutie. Zij zullen als maar meer overschakelen op data analyse voor een efficiëntere manier van controleren. Op voorwaarde dat de geauditeerde onderneming de volledige data digitaal beschikbaar heeft.

Voor Alders Transport zorgt deze implementatie voor een meerwaarde op diverse vlakken. De automatisering van de aankoopfacturen en CMR's heeft als grootste doel tijdswinst te creëren. Alle tijd die de werknemers nu steken in het boeken van de duizenden facturen en CMR's elke maand, kunnen ze na de digitalisering gebruiken om efficiënter en doelgerichter te gaan werken.

Daarnaast heeft deze digitalisering ook als doel om alle informatie en gegevens over de uitgevoerde transporten van de onderneming te gaan centraliseren en beschikbaar te maken op een digitaal platform. Zo wordt het voor Alders Transport gemakkelijker om:

- $\triangleright$  Het thuiswerk te promoten voor de administratieve medewerkers. Doordat de documenten nu ook digitaal via internet ter beschikking zijn, kunnen deze van thuis uit door de medewerkers verwerkt worden op de computersystemen van het bedrijf.
- ➢ De verschillende administratieve departementen, over de verschillende vestigingen van de groep, toe te laten de verwerking van de documenten van elkaar over te nemen. Dit is handig

wanneer een bepaalde afdeling het drukker zou hebben dan een andere of om afwezigheden in een bepaalde afdeling op te vangen.

- $\triangleright$  Documenten terug te vinden waardoor de medewerkers niet meer eindeloos moeten zoeken in het archief naar bepaalde papieren facturen of CMR's.
- ➢ De beschikbaarheid van de data te vergemakkelijken. Doordat de groep met verschillende vestigingen in verschillende landen zit, is het vaak ingewikkeld om de juiste data op tijd vast te krijgen. Wanneer dan alles gedigitaliseerd en gecentraliseerd wordt, wordt het voor hen ook makkelijker om met de verschillende gegevens te gaan werken en moeten ze geen uren meer gaan verspillen aan het opvragen van gegevens bij elkaar.
- ➢ De CMR's te sorteren volgens wensen van de klant en bij te voegen in een elektronisch formaat bij de klantenfactuur

Tot slot is het doel ook om meer flexibiliteit te creëren op de werkvloer. Doordat men zoals reeds vermeld niet meer dag en nacht bezig is met het inboeken van de aankoopfacturen, kan men meer tijd spenderen aan ander werk. Hierdoor is er mee flexibiliteit om tussen de andere taken te gaan afwisselen.

Het uiteindelijke resultaat van deze bachelorproef is het afgeven van een rapport, met daarin een antwoord op alle vragen omtrent de implementatie, aan de onderneming. Hierdoor krijgen zij kennis van de uiteindelijke impact op hun onderneming. Hierin wordt ook uitgelegd hoe de implementatie verloopt, welke gevolgen dit heeft op de administratieve bedrijfsprocessen en welke gevolgen dit heeft op het personeel.

Dit rapport gaat uit verschillende elementen bestaan. Als eerste worden er flowcharts opgesteld waarin de processen van de aankoopfacturen en CMR's beschreven worden, zowel voor als na de implementatie. Bij de aankoopfacturen wordt het proces uitgelegd van het ontvangen van de facturen tot aan het doorboeken van de verwerkte facturen in het grootboek. Bij de CMR's wordt het proces beschreven van ontvangst van de CMR's tot de verzending van verkoopfactuur met CMR. Daarnaast wordt bij elk proces ook duidelijk de verschillen omschreven tussen het niet-geautomatiseerd en geautomatiseerd proces.

Tot slot wordt er in het rapport ook nog het resultaat met de effecten en gevolgen van de implementatie neergeschreven. Daarbij wordt er vooral dieper ingegaan op de impact naar personeel, klanten en leveranciers, omdat vooral voor het personeel, maar ook voor de leidinggevenden, een dergelijk inzicht belangrijk is.

Dit rapport is bedoeld voor het managementteam, maar ook voor de medewerkers zelf. Het rapport werd samengesteld aan de hand van observaties en interviews met de betrokken werknemers en managers. Om alzo tot bevindingen te komen waaruit elke gebruikt of betrokkene voordelen kan halen. De opmaak van dit rapport is besproken met de manager van Alders Transport om tot een efficiënt resultaat te komen van het onderzoek in hun onderneming. Het doel is om dit rapport af te ronden tegen te tijd dat ze bij de onderneming gaan beginnen met het volledige gebruik van het nieuwe systeem.

# <span id="page-13-1"></span><span id="page-13-0"></span>1 Literatuurstudie 1.1 De implementatie

### <span id="page-13-2"></span>1.1.1 Algemeen

In België worden er jaarlijks ongeveer 1 miljard aankoop- en verkoopfacturen uitgewisseld binnen het handelsverkeer (Iedereen winst bij e-facturatie, 2018). De verwerking van alle facturen vraagt veel aandacht en tijd van de medewerkers. In kader van een meer efficiënte bedrijfsuitvoering zullen bedrijven daarom als maar meer omschakelen naar een gedigitaliseerd systeem (Factuurverwerking, z.j.).

De digitalisering van het boekhouden houdt in dat men standaardtaken gaat automatiseren. Eén van de grootste taken hieromtrent is het automatisch verwerken van de boekhoudkundige en administratieve documenten (Wat houdt de digitalisering, z.j.). Natuurlijk zou het gemakkelijk zijn als we van de ene dag op de andere kunnen overgaan naar een gedigitaliseerde boekhouding, maar zo simpel is dat niet. Een dergelijke transitie gaat idealiter gepaard met een goed voorbereide implementatie (Factuurverwerking, z.j.).

Eenvoudig gezegd is een implementatie een proces van verschillende activiteiten voor de invoering van een vernieuwing of verandering binnen de onderneming (Implementatie, 2015). Het doel ervan is dat de implementatie een verbetering zal opleveren van die verandering (Wat is implementeren, z.j.).

### <span id="page-13-3"></span>1.1.2 Het proces

Het proces van de implementatie van de digitalisering van een boekhouding heeft de volgende stappen:

#### **STAP 1 – Definiëren van een scope**

Bij het definiëren van de scope is het de bedoeling om de huidige en toekomstige noden en behoeften van de onderneming in kaart te brengen (Lecocq et al., 2012). Men moet als onderneming eerst gaan nadenken vooraleer men iets gaat digitaliseren. Er zijn een aantal vragen de leidinggevenden in de onderneming zichzelf dienen te stellen, om zo te gaan kijken welke processen er verder geautomatiseerd moeten worden (In 5-stappen, 2019).

Hieronder staan enkele vragen opgesomd die helpen bij het definiëren van een scope (In 5-stappen, 2019):

- ➢ Waarom kiezen we voor automatisering?
- ➢ Welke processen willen wij gaan automatiseren? Gaan we alleen automatiseren of ook digitaliseren?
- ➢ Wie gaan we er allemaal bij betrekken? Personeel, leveranciers, klanten,… ?
- $\triangleright$  In welke mate is ons proces al geautomatiseerd en hoe ver willen we dit nog uitbreiden?
- $\triangleright$  Waar willen we in de toekomst naar toe?
- $\triangleright$  Wat is het gewenste resultaat?
- ➢ …

#### **STAP 2 – Beschikbare knowhow**

Vooraleer men als onderneming begint aan het hele project van de automatisering, moet men eerst binnen de onderneming zelf gaan kijken of er medewerkers zijn met de nodige ervaring of knowhow en die het project daarom mee kunnen begeleiden. Het bedrijf moet er in de eerste plaats voor zorgen dat er voldoende duidelijkheid bestaat omtrent: wat willen we doen en hoe willen we dit doen, vooraleer men kan over gaan tot de implementatie (Lecocq et al., 2012).

#### **STAP 3 – Analyseren**

#### Outsourcen of in eigen beheer?

Vervolgens moet de onderneming gaan beslissen of het de inkomende en/of uitgaande elektronische facturen zelf gaat beheren of deze gaat laten beheren door een derde partij. Wanneer men het zelf gaat beheren, kan men terugvallen op bestaande en gekende geautomatiseerde pakketten zoals ERPpakketten, OCR-pakketten. Deze pakketten zullen aan de nieuwe voorwaarde rond controleerbaarheid moeten voldoen om geautomatiseerde uitgaande facturatie mogelijk te maken. Daardoor is het belangrijk om als onderneming het geschikte pakket te zoeken die aan de eigen specifieke behoeftes kan voldoen (Lecocq et al., 2012).

Wanneer men gaat outsourcen gaat het volledige verwerking- of verzendingsproces van facturen aan een derde partij worden uitbesteed/overgelaten. Hierbij ontstaat mogelijk het gevaar voor miscommunicatie en foutieve handelingen. Men moet in een contract van uitbesteding nauwkeurig gaan omschrijven welke rechten en plichten de derde partij heeft. De onderneming blijft verantwoordelijk voor de wettelijke verplichtingen aangaande facturatie. Daarom is het belangrijk om goede regelingen hieromtrent te maken met de derde partij (Lecocq et al., 2012).

#### **STAP 4 – Kies de geschikte software**

De onderneming gaat een softwarepakket moeten zoeken dat nauw aansluit bij haar eigen specifieke behoeftes. Door in stap 1 alle behoeftes en wensen van de onderneming in kaart te brengen, gaat men aan de hand hiervan gericht een softwarepakket kunnen gaan zoeken (in 5-stappen, 2019).

De opmars in geautomatiseerde factuurverwerking is al jaren bezig en ook de leveranciers van deze software pakketten zitten niet stil. Ondertussen zijn er meer dan 25 leveranciers die de softwaretoepassingen aanbieden. Waarbij elke leverancier specifiek functionele eigenschappen aanbied voor alle soorten onderneming van klein tot internationaal (Bottemanne, 2019).

Hieronder worden 3 van de leveranciers van de softwarepakketten besproken op enkele functionele eigenschappen. De 3 leveranciers die er worden besproken zijn:

- ➢ DizzyData
- ➢ Lyanthe
- ➢ ScanSys

#### *Tabel 1 Vergelijking leveranciers softwarepakketten (Bottemanne, 2019)*

<span id="page-15-0"></span>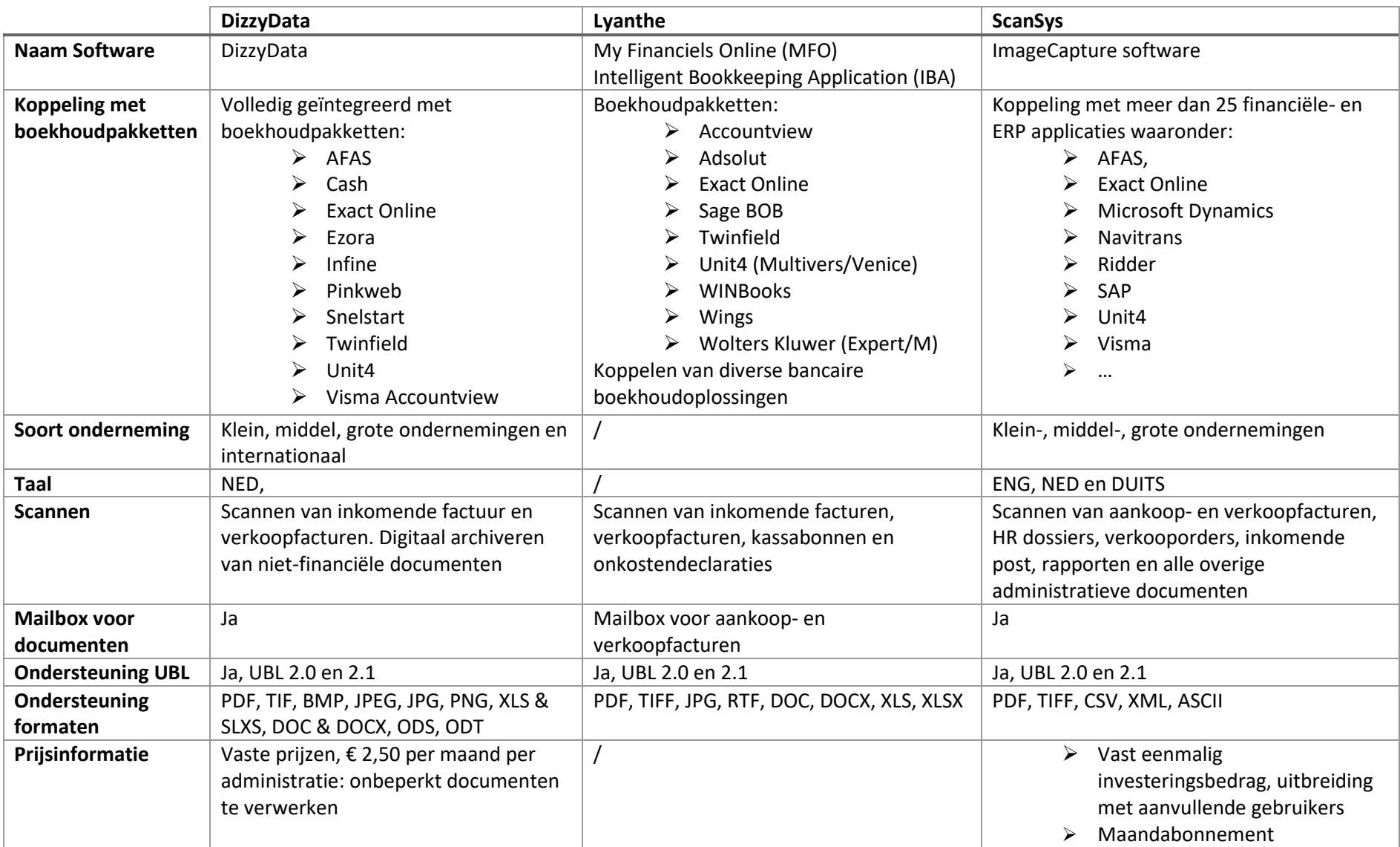

#### **STAP 5 – Kosten- en batenanalyse**

Bij de implementatie komen veel en hoge kosten kijken. Het is daarom belangrijk om goede keuzes te maken. Als onderneming kan je best een raming maken van alle kosten die uit de implementatie kunnen voortkomen. Deze kosten bestaan uit (Lecocq et al., 2012):

- ➢ Operationele kosten
- ➢ Uurtarief van personeel
- ➢ Kosten voor debiteuren en archiefbeheer
- ➢ …

Afhankelijk van het soort ERP-systeem wordt er een bepaalde fee voor de opstartkosten en installatiekosten aangerekend aan de onderneming. Daarnaast moeten ook de kosten voor consultancy betaald worden. Deze kosten bestaan uit de kosten van de adviseurs voor het implementeren van de software alsook de reiskosten. Tot slot sluit de onderneming ook nog een maandabonnement af met de leverancier van de software. Deze maandelijkse kosten zijn afhankelijk van het aantal documenten dat er jaarlijkse naar schatting verwerkt worden. Deze kosten omvatten alle kosten volgens het aantal gebruikers voor onderhoud, updates,… (Duijvestijn, 2020, 9 april – interview).

Het eindelijke doel van de digitalisering is een kostenbesparing. Deze ontstaat door een efficiëntere administratie van tijdrovende processen. Algemeen wordt verondersteld dat de kostprijs per geautomatiseerde factuur 'slechts' 25% bedraagt van een papieren factuur. Daarnaast wordt ook vooropgesteld dat de gemiddelde terugverdientijd van de implementatie kan worden geraamd op 3 à 6 maanden (Lecocq et al., 2012).

In punt 1.3.1.1 wordt er dieper op de kosten- en batenanalyse ingegaan.

#### **STAP 6 – Implementatiefase**

Eens de hele voorbereidingsfase is doorlopen kan men als onderneming overgaan tot de effectieve implementatie van de geautomatiseerde verwerking. Er zijn veel verschillende mensen betrokken bij deze fase waardoor een goede samenwerking cruciaal is voor het verloop van de implementatie (Lecocq et al., 2012).

Daarnaast kan het voor een onderneming ook makkelijker zijn om tijdens de implementatie een paar extra uren per week vrij te maken van een aantal kerngebruikers (key-users). Zo kunnen één of meerdere werknemers van de onderneming altijd ter beschikking staan van andere medewerkers om vragen en problemen die tijdens de implementatie voor vallen onmiddellijk te kunnen behandelen (Duijvestijn, 2020, 9 april – interview).

De implementatie van de software verloopt in 3 verschillende deelfases.

#### **1) Installatie**

Tijdens de eerste fase van de implementatie gaat men de OCR-software installeren. Vervolgens wordt de OCR-software gekoppeld aan het ERP-systeem van de onderneming. Door de koppeling komen de stamgegevens uit het ERP-systeem beschikbaar voor de software en andersom (Duijvestijn, 2020, 9 april – interview). Een ERP-systeem is een overkoepelend systeem waar alle belangrijke informatie van de verschillende bedrijfsafdelingen (administratief, financieel, logistiek,…) samen worden gebracht onder 1 informatie- en managementsysteem (Een ERP-systeem, z.j.). Daarnaast is het tijdens deze fase ook de bedoeling dat alle gebruikers worden aangemaakt met de daarbij horende rechten en rollen, zodat zij toegang kunnen hebben tot het systeem later (Duijvestijn, 2020, 9 april – interview).

#### **2) Testfase**

De volgende fase binnen de implementatie is een testfase waarin wordt uitgezocht of de OCR-software goed en correct werkt. Hierbij gaat men eert testen/controleren of de koppeling tussen de OCRsoftware en het ERP-systeem correct werkt. Daarna kunnen de eerste testfacturen uitgevoerd worden in het systeem (Duijvestijn, 2020, 9 april – interview).

#### **3) Ingebruikname**

Tijdens de laatste fase gaat men effectief overgaan tot het gebruiken van de software. De leverancier komt bij de onderneming ter plaatse uitleg geven aan de werknemers over de werking van de software. Daarnaast worden de laatste kleine details, zoals de autorisatieflow, nog in orde gebracht om ervoor te zorgen dat alles vlot kan verlopen (Duijvestijn, 2020, 9 april – interview).

Daaropvolgend is er een periode waarin dat men als onderneming nog beide systemen langs elkaar gaat moeten gebruiken. Dit om eventuele fouten nog te kunnen ontdekken. Eens deze periode achter de rug is, kan men effectief overgaan tot de geautomatiseerde facturatie zonder dat er nog handmatige verwerking van de facturen aan te pas komt (Lecocq et al., 2012).

#### **STAP 7 – Opvolgen**

Meteen een perfect lopende elektronische facturatie krijgen is in vele gevallen niet aan de orde. Het is daarom belangrijk om het project te blijven opvolgen tot er effectief een 100% werkende geautomatiseerde facturatie bestaat (In 5-stappen, 2019).

Het opvolgen van het systeem gebeurt tijdens de eerste periode door de 2 systemen langs elkaar te gaan gebruiken zoals vermeld bij "STAP 6 – de implementatiefase". Vanaf dan gaat men, door het systeem meer en meer te gebruiken, nog eventuele foute achterhalen en kan men deze meteen aanpassen (Duijvestijn, 2020, 9 april – interview).

## <span id="page-18-0"></span>1.2 De geautomatiseerde verwerking

### <span id="page-18-1"></span>1.2.1 De aankoopcyclus

Bij de aankoopcyclus gebeurt de geautomatiseerde factuurverwerking in verschillende stappen. Bij de eerste stap komen de aankoopfacturen binnen op de boekhouding in verschillende vormen van bestanden. De facturen bestaan in verschillende vormen zoals: een PDF bestand, een papieren document, XML,… (Factuurverwerking, z.j.).

Het is dan de bedoeling om alle binnenkomende facturen te gaan verzamelen in een digitale map, meestal in een mailbox. Van hieruit worden alle facturen gescand via een OCR-software. OCR staat voor Optical Character Recognition. Deze software zet papieren documenten om in digitale en verwerkbare documenten (Wat is OCR, 2018).

Na het scannen van de facturen gaat de software bepaalde velden en teksten lezen en herkennen als losse afbeeldingen. Deze velden worden daarna op pixelniveau bekeken en herkend als volledige woorden en teksten. Door het herkennen van bepaalde lettercombinaties kan de OCR-software uitmaken over welke specifieke velden het gaat om zo de gegevens op een correcte manier te kunnen verwerken (Wat is OCR, 2018).

Het herkennen van de gegevens door de software kan op 2 manieren gebeuren (Wat is OCR, 2018):

- $\triangleright$  Herkenning via een sjabloon
- $\triangleright$  Herkenning door de inhoud van de factuur

Bij de eerste optie gaat men voor elk soort leverancier of belangrijkste leveranciers een sjabloon aanmaken dat als voorbeeld dient voor de herkenning van de OCR-software. Elke leverancier gebruikt zijn eigen sjabloon voor de opmaak van een factuur waardoor je voor elke leverancier ook zelf een apart sjabloon moet maken. Bij de tweede optie gaat de software op de normale manier tewerk door bepaalde velden op de factuur te gaan herkennen en verwerken (Van Beek, 2010).

Elk onderneming kan zelf bepalen welke gegevens de scan gaat gaan herkennen op het sjabloon of op de factuur. Dit kan verschillen van onderneming tot onderneming. Zo kan een onderneming de volgende velden laten herkennen (Struys, 2009):

- ➢ Factuurnummer
- ➢ Leverancier
- ➢ Factuurdatum
- $\triangleright$  Factuurbedrag in- en exclusief btw
- $\triangleright$  Btw bedrag
- ➢ …

Omdat doorgaans bedrijven veel verschillende leveranciers hebben, die bovendien vaak uit verschillende landen komen, kan de naam van het 'te herkennen veld' ooit wel eens afwijken. Om aan deze afwijkingen te kunnen voldoen kan een onderneming een aantal verschillende standaarden gaan opnemen van het 'te herkennen veld' (Struys, 2009).

#### Bijvoorbeeld (Struys,2009):

Het 'te herkennen veld' factuurnummer kan onder de volgende standaarden voorkomen: factuurnummer, factuurnr., invoice number, rekeningnummer, factuur,…

Eens de software alle gegevens en de correcte leverancier heeft herkend en ingevuld, gaat de software een boekingsvoorstel doen. Dit boekingsvoorstel wordt alleen uitgevoerd wanneer er in het boekhoudprogramma van de onderneming een standaardboeking is opgemaakt voor de desbetreffende leverancier. Indien dit niet het geval is, worden er ook geen automatische boekingsregels weergegeven (Geautomatiseerde factuurverwerking, z.j.).

Als de software de boeking heeft uitgevoerd gaat de boekhouder de factuur controleren en doorboeken in het eigen boekhoudprogramma. Tot slot worden de verwerkte facturen nog digitaal gearchiveerd in het boekhoudprogramma (Geautomatiseerde factuurverwerking, z.j.).

Daarnaast is het ook nog mogelijk om fiattering toe te voegen in het proces. Wanneer er bepaalde facturen zijn die door afdelingshoofden moeten worden goedgekeurd, kan men dit ook automatisch gaan opnemen. Dit gebeurt door in het boekhoudprogramma de desbetreffende fiatteur aan te duiden. De fiatteur krijgt bij een controle een mededeling dat er een factuur klaar staat ter goedkeuring (Geautomatiseerde factuurverwerking, z.j.).

Belangrijk om te weten is dat wanneer een factuur doorgestuurd wordt ter goedkeuring deze factuur geblokkeerd wordt. De factuur blijft geblokkeerd totdat de fiatteur de factuur heeft goedgekeurd. Eens de factuur is goedgekeurd komt deze ook pas terecht in de boekhouding, eerder niet. Dit is een belangrijk gegeven om de fraude te verkleinen (Geautomatiseerde factuurverwerking, z.j.).

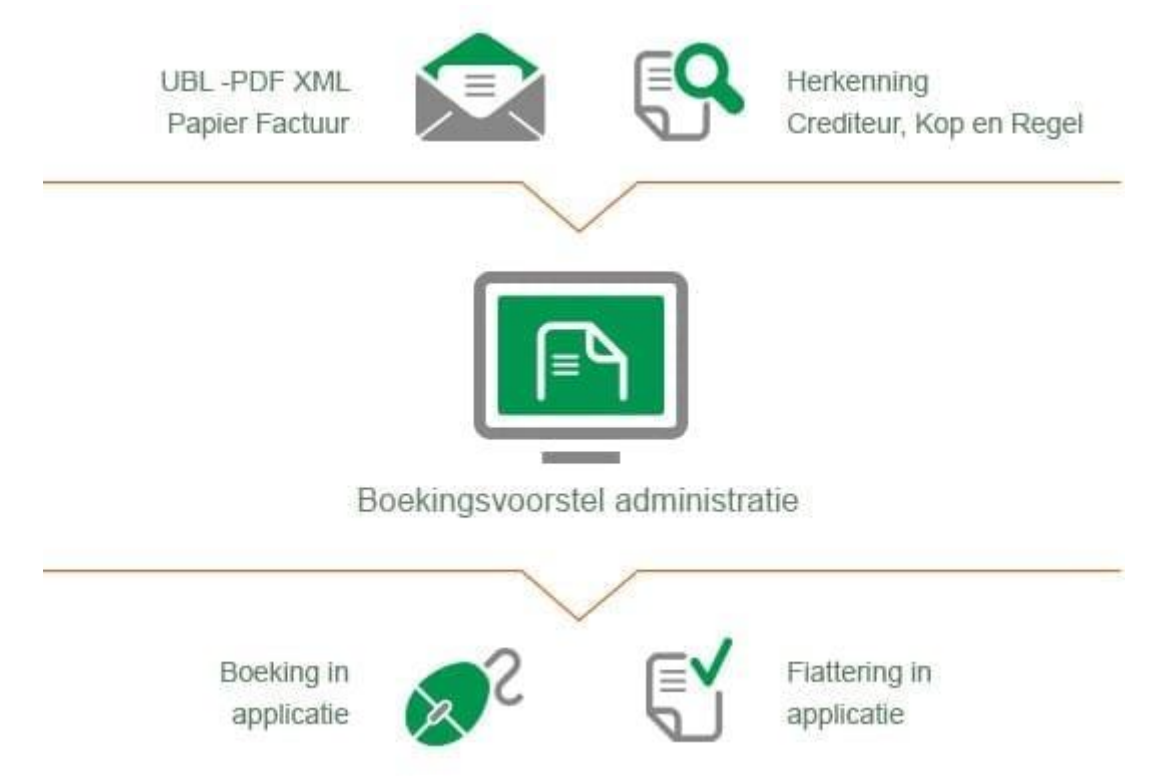

<span id="page-19-0"></span>*Figuur 1 Geautomatiseerd aankoopproces met ImageCapture (Factuurverwerking, z.j.)*

### <span id="page-20-0"></span>1.2.2 De CMR-cyclus

CMR, ookwel vrachtbrief genoemd, is de afkorting voor Convention relative au contrat de transport international de Marchandise par Route. Het volledig internationaal vervoer wordt geregeld via een CMR-verdrag. De CMR is van toepassing als er een vervoer over de weg plaatsvindt tussen meerdere landen die aangesloten zijn bij het verdrag. De plaats van aflevering en/of de plaats van inontvangstneming moet een lidstaat zijn van het verdrag (Boutsen et al., 2019).

Het CMR-verdrag is van dwingend recht waardoor voor elk internationaal transport een CMR moet worden opgemaakt. Daarnaast heeft de Belgische overheid de verplichting tot opmaken van CMR ook verlegd naar het binnenlands vervoer (Boutsen et al., 2019).

Een CMR moet altijd 4-voudig worden opgemaakt. Een rood exemplaar voor de afzender, het blauw exemplaar voor de ontvanger, het groene voor de transporteur en een zwart voor de eventueel 2<sup>de</sup> transporteur (Boutsen et al., 2019).

Alle gegevens van de CMR moeten na het rijden van de rit nog verwerkt worden in het systeem van de transportonderneming. Door de veelheid aan informatie op de CMR betreffende de opdrachtnummer, de laad- en lostijden, gewichten, bijzondere opmerkingen zoals beschadigingen en retours van leeggoed e.d., vraagt het veel administratief werk om alle CMR's dagelijks te verwerken (Boutsen et al., 2019). Bovendien gebeurt de verwerking nog veeleer handmatig dan digitaal bij veel bedrijven (Vrachtbriefverwerking, z.j.).

Een oplossing voor deze zware administratieve verwerking is de implementatie van een OCR-software. De software begint met een CMR-document te scannen. Vervolgens gaat de software de unieke CMRnummer koppelen aan het zendingsnummer uit de eigen transportadministratie van een onderneming (Vrachtbriefverwerking, z.j.).

Deze koppeling kan gebeuren op verschillende manieren:

- ➢ Door het aanbrengen van een unieke identificatie op de CMR via een barcode etiquette waarin de zendingsnummer uit het ERP-systeem is opgenomen.
- ➢ Door het automatisch laten machten van de verschillende data op de CMR met de overeenkomstige data uit het EPR-systeem van de onderneming (via het TMS-systeem) zoals de zendingsnummer of een combinatie van klant, datum, laad- en losadres, …

Eens de CMR gekoppeld is aan het betreffende transport kan men het dossier gaan aanpassen en controleren. Wanneer alles gecontroleerd is gaat de software over tot archivering van de CMR's. Dit gebeurt automatisch waarbij er een terugkoppeling is naar het TMS-systeem van de onderneming. Wanneer de volledige verwerking gebeurd is in de software, kan de onderneming overgaan tot het extern beschikbaar stellen van de CMR en verzenden naar de klanten (Vrachtbriefverwerking, z.j.).

Het TMS-systeem is een belangrijk onderdeel binnen de bedrijfsprocessen van een transportonderneming. Voorafgaand aan elk transport haalt de planner een CMR uit het TMS-systeem waarop de volledige informatie over het transport automatisch wordt ingevuld (Boutsen et al., 2019).

Elk onderneming heeft een eigen Transport Management Systeem (TMS). TMS is een software dat alle transportactiviteiten ondersteunt. Dit zijn onder andere activiteiten gelinkt aan orderverwerking, planning, dispatching, facturatie,… Verder is elke vrachtwagen uitgerust met een boordcomputer. Deze boordcomputer is gelinkt aan het TMS-systeem. De chauffeur ontvangt per rit instructies en controlevragen over de rittenplanning en laad-en losactiviteiten. Omgekeerd werkt dit ook. Wanneer de chauffeur informatie ingeeft in de boordcomputer wordt dit teruggezonden naar het TMS-systeem (Boutsen et al., 2019).

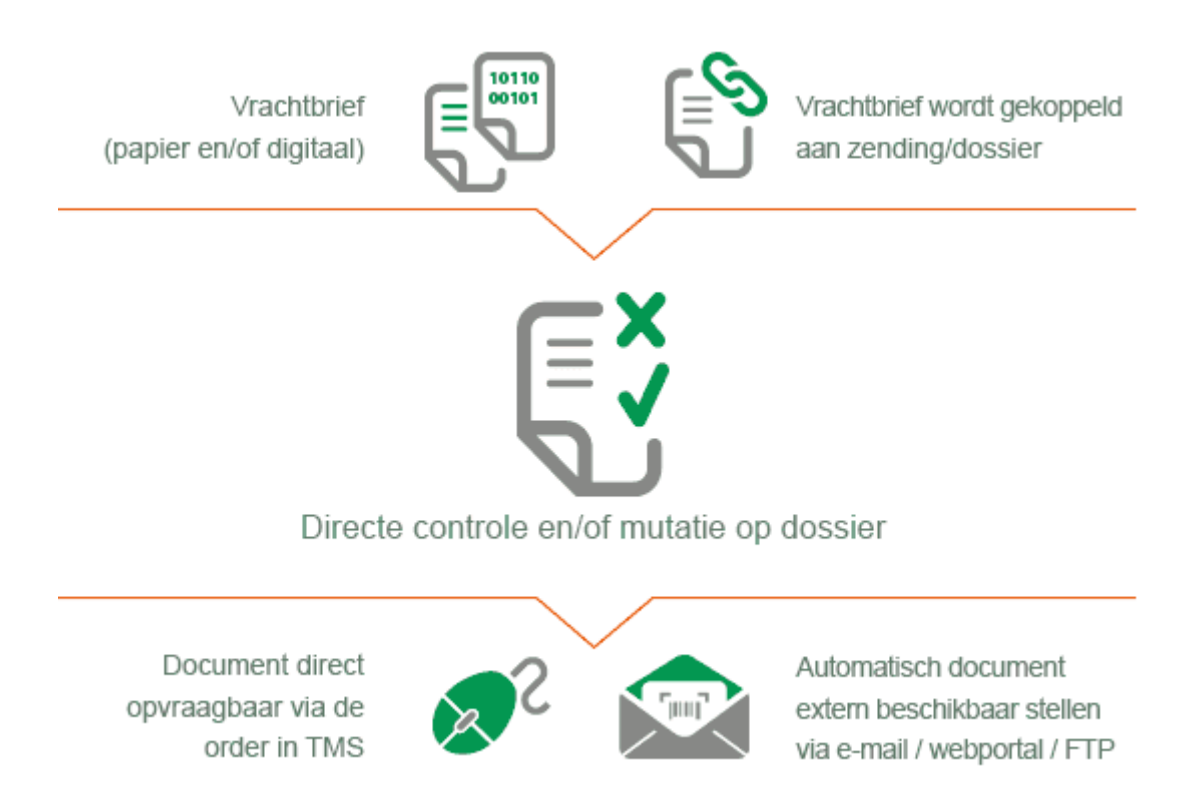

<span id="page-21-0"></span>*Figuur 2 Geautomatiseerd CMR-proces met ImageCapture (Vrachtbriefverwerking, z.j.)*

## <span id="page-22-0"></span>1.3 De impact

Een ingrijpende verandering, zoals de vermelde digitale omschakeling binnen een onderneming, heeft logischerwijze een impact op verschillende onderdelen van een ondernemingen. De onderneming moet daarom, op voorhand, uitmaken of de risico's en veranderingen opwegen tegen de voordelen die de implementatie met zich mee kan brengen. Een dergelijke analyse is bedrijfsspecifiek: bepaalde risico's zullen voor het ene bedrijf zwaarder doorwegen dan andere. Daarom is het belangrijk om voorafgaand goed de voor- en nadelen op te lijsten. Zo krijgt men een beter beeld waaraan men zich als onderneming kan verwachten (Duijvestijn, 2020, 9 april – interview).

### <span id="page-22-1"></span>1.3.1 De investering

Voor een onderneming is de investering in een implementatie een risico dat een grote impact kan hebben op de onderneming. Zoals eerder vermeld hangt aan een implementatie een groot kostenplaatje vast. Het blijft bij deze implementatie niet alleen bij de kosten van software, maar er komen nog veel meer zaken bij kijken die op voorhand moeilijker voorspelbaar zijn. Het is daarom belangrijk om als onderneming te weten of deze investering op lange termijn ook rendabel gaat zijn (Lecocq et al., 2012).

#### **Return On Investment**

Een oplossing om het risico van de investering te gaan opvolgen, is het berekenen van de terugverdientijd, ook wel ROI (Return On Investment) genoemd. Wanneer men de ROI correct inschat, heeft de onderneming een goed overzicht of de investering op lange termijn rendabel gaat zijn voor de onderneming (Lecocq et al., 2012).

De onderneming moet om de terugverdientijd te kunnen inschatten op voorhand een kostenbatenanalyse opstellen (Lecocq et al., 2012). In deze analyse is het de bedoeling dat er naar alle zwaktes en sterktes van de investering wordt gekeken. Men gaat hierbij alle verwachte materiële en immateriële kosten en baten oplijsten. Vervolgens moeten alle kosten en baten in dezelfde eenheid worden uitgedrukt om ze daarna met elkaar te kunnen vergelijken (Janse, 2018).

Hieronder in de tabel worden enkele kosten en baten opgesomd die kunnen voorkomen tijdens de implementatie van de OCR-software voor een geautomatiseerde verwerking van documenten:

#### **Kosten**

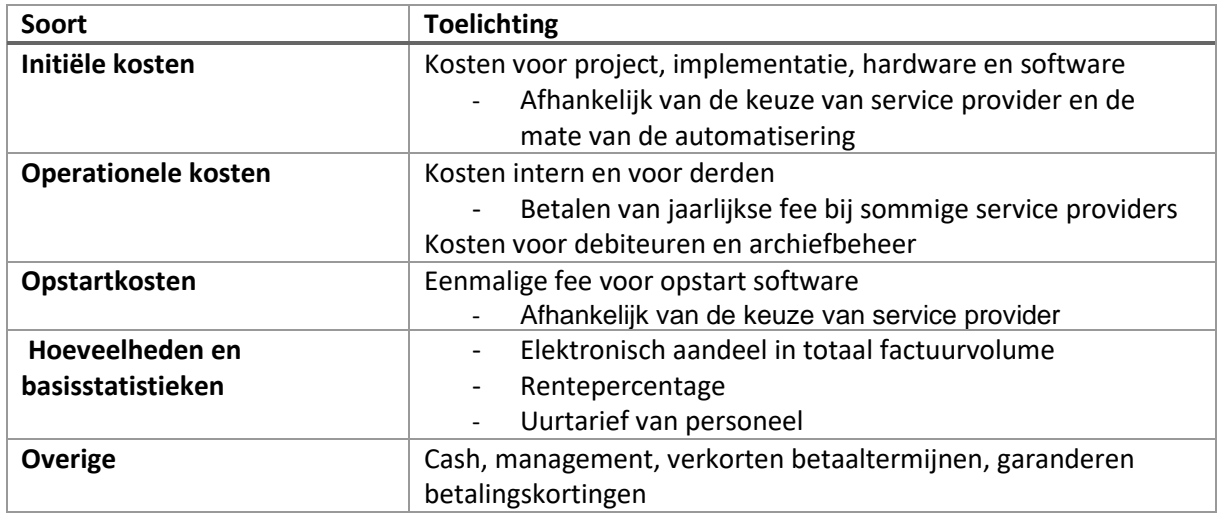

<span id="page-22-2"></span>*Tabel 2 Kosten: kosten-batenanalyse (Lecocq et al., 2012 & Janse, 2018)* 

#### **Baten**

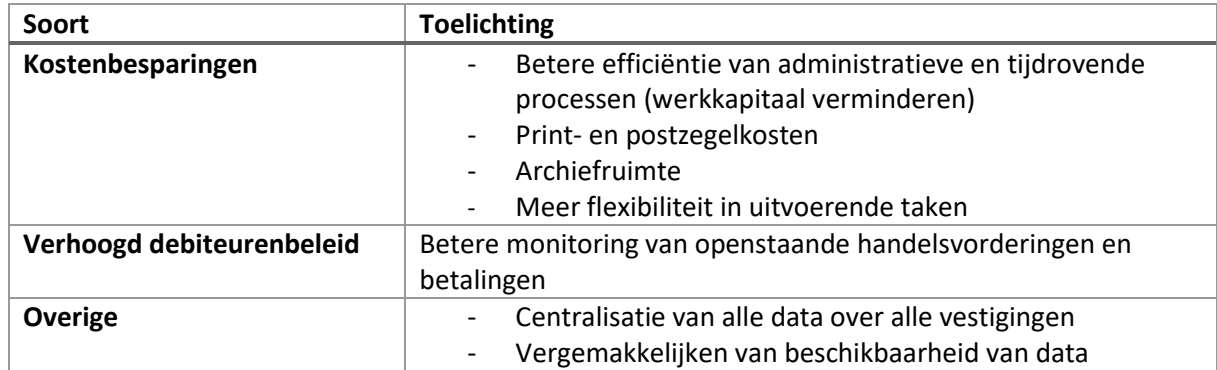

<span id="page-23-1"></span>*Tabel 3 Baten: kosten-batenanalyse (Lecocq et al., 2012 & Janse, 2018)*

### <span id="page-23-0"></span>1.3.2 Rol van de boekhouder

Vroeger was de taak van een boekhouder puur de operationele verwerking van documenten waarbij het vooral ging om facturen en rekeninguittreksels inboeken. Doordat de automatisering sterk aan het opkomen is gaat ook de rol van de boekhouder veranderen. De rol verschuift van eerder operationele taken naar analytisch denken en analyseren van cijfers (Lecocq et al., 2012).

De onderstaande tabel geeft weer hoe de verschillende taken van een boekhouder door de digitalisering gaan veranderen:

| <b>BOEKHOUDER</b>   | <b>ANALYTISCHE DENKER</b> |
|---------------------|---------------------------|
| Registreert         | Bewaakt processen         |
| Is een doener       | Neemt deel in             |
|                     | beleidsbeslissingen       |
| Denkt in boekingen  | Denkt in processen        |
| Controleert         | Gaat geautomatiseerd      |
|                     | controleren               |
| Rapporteert         | Deelt cijfers met         |
|                     | anderen                   |
| Voelt zich eigenaar | Is een medegebruiker      |
| van boekhouding     | van het systeem           |
| Werkdruk groot      | Procesdruk klein          |

<span id="page-23-2"></span>*Tabel 4 Verandering in de rol van de boekhouder (Lecocq et al., 2012)*

Door de automatiseringsmogelijkheden binnen de administratie en boekhouding kan de manuele handeling tot een uiterst minimum worden teruggebracht. Alle werkzaamheden die voordien werden gepresteerd door de boekhouder, zoals hierboven vermeld, worden bijna volledig onzichtbaar uitgevoerd (Lecocq et al., 2012).

Bovendien wordt er door de onderneming ook minder waarde gehecht aan 'hoe' de informatie tot stand komt, maar wordt er wel veel meer waarde gehecht aan de 'kwaliteit' van die informatie en "op welke manier' dergelijke info concreet kan toegepast/gebruikt worden. De boekhouders zullen veel meer de informatie uit het systeem moeten gaan halen, vervolgens gaan analyseren en interpreteren om ze tot slot te gaan meedelen aan belangrijke personen in en rond de onderneming (Lecocq et al., 2012).

### <span id="page-24-0"></span>1.3.3 Micro-economisch gevolgen

Micro-economische gevolgen zijn gevolgen die enkel betrekking hebben op de onderneming en haar omgeving. De impact ervan blijft binnen het kader van de onderneming hangen (Bos, 2019).

De implementatie van OCR-software brengt veel gevolgen met zich mee. Deze gevolgen kunnen zich zowel negatief als positief uiten in een onderneming. Het is daarom belangrijk om als onderneming bewust te zijn van deze gevolgen en de impact die het met zich meebrengt (Strabbing, 2020).

Hieronder zijn enkele gevolgen die zich kunnen voordoen bij de implementatie:

- ➢ Verwerkingsproces van facturen drukken
- $\triangleright$  Er gaan geen facturen meer verloren
- ➢ Authenticiteit en integriteit van facturen en documenten waarborgen
- ➢ Digitaal archief
- $\triangleright$  Snel van verwerking naar betaling
- ➢ Altijd overzicht
- ➢ Accuraatheid
- $\triangleright$  Geprofessionaliseerde afdeling

Hieronder worden enkele van de belangrijkste gevolgen van de implementatie besproken.

#### **Drukken van het verwerkingsproces**

Een eerste positief gevolg dat de implementatie met zich mee brengt is een tijdsbesparing binnen het verwerkingsproces. Die tijdsbesparing is ook een van de grootste redenen waarom ondernemingen overschakelen naar een geautomatiseerde verwerking (Strabbing, 2020).

De tijdbesparing ontstaat doordat het boeken van de facturen en administratieve documenten veel sneller een eenvoudiger verloopt. Door de scan- en herkentechniek moeten de relevante factuur- en administratieve gegevens niet meer handmatig worden ingevuld door een boekhouder. De gegevens moeten niet meer worden overgetypt, maar komen automatisch, correct en sneller ingevuld te staan in de boeking. Hiermee bespaart een onderneming zeer veel tijd (Strabbing, 2020).

Ook de geautomatiseerde fiattering levert een zeer grote tijdsbesparing op. Alle facturen worden met 1 druk op een knop doorgestuurd naar de correcte persoon om te controleren. In tegenstelling tot bij de gewone fiattering moeten de facturen niet langer gekopieerd, rondgestuurd, teruggezocht in stapels en overgedragen worden naar de desbetreffende werknemers (Digitale inkoopfactuurverwerking, z.j.).

Al deze tijdsbesparingen samen zorgen ervoor dat er per factuur voor het boeken en digitaal archiveren tot 3 minuten bespaard kan worden. Door de regelherkenning van de software kan er nog eens ongeveer 4 minuten per factuur bespaard worden. Tot slot heb je nog het geautomatiseerde fiattering. Ook hier kan met minstens een minuut per factuur gaan besparen (Digitale inkoopfactuurverwerking, z.j.).

Als we al deze besparingen gaan optellen komt men al snel aan een 8 minuten dat er bespaard kan worden met 1 factuur te verwerken. Stel u dan eens voor dat u een onderneming hebt die meer dan 30 000 facturen per jaar verwerkt. Hierdoor kan een implementatie van OCR-software wel eens zeer voordelig uitvallen voor een onderneming (Digitale inkoopfactuurverwerking, z.j.).

#### **Er gaan geen facturen meer verloren**

Voortaan kunnen er geen facturen meer verloren gaan doordat de CMR's en facturen geautomatiseerd verwerkt worden en digitaal beschikbaar zijn. Men loopt binnen de onderneming geen risico meer dat er facturen of documenten tijdens de fiattering zoek raken of in een andere stapel met documenten belanden. Daarbij is het voortaan ook makkelijk om van thuis uit te kunnen werken. Men moet geen documenten meer naar huis meenemen waardoor ze kwijt kunnen geraken, want alles is nu digitaal opgeslagen (Strabbing, 2020).

#### **Authenticiteit en integriteit van facturen en documenten waarborgen**

De authenticiteit van een factuur of document zorgt ervoor dat de herkomst van die factuur of document als bonafide en zeker wordt beschouwd. Het gevolg van een factuur of document waarvan de authenticiteit niet zeker bepaald kan worden, is dat de betaling ervan kan leiden tot een betaling aan een frauduleuze klant (Lecocq et al., 2012).

Om er toch voor te zorgen dat de authenticiteit en integriteit van een factuur of document bewaard kan blijven zijn er andere documenten nodig die de factuur of documenten kunnen bijstaan. Het is belangrijk dat ook deze documenten worden bewaard, enkel zo is het bewijs volledig. Enkele voorbeelden van de documenten die een factuur kunnen bijstaan zijn: betalingsbewijzen, contracten, leveringsbonnen,… (Lecocq et al., 2012).

#### **Accuraatheid**

Het gevolg van een betere accuraatheid gaat hand in hand met een vermindering van het verwerkingsproces. Doordat het proces geautomatiseerd verloopt en er gebruik wordt gemaakt van een scan- en herkensoftware gaan het aantal fouten geminimaliseerd worden. Hierdoor gaan er geen lees- of typfouten meer gemaakt worden, maar ook worden de bedragen nu correct overgenomen, en gebeuren er geen dubbele betalingen meer (Strabbing, 2020).

#### **Digitaal archief**

Een digitaal archief is een zeer makkelijk gegeven voor een onderneming. Naast het feit dat je overvolle archiefruimte bespaart, is het ook veel makkelijker om facturen te gaan opzoeken. Men moet niet meer uren doorbrengen in het stoffig archief om enkele facturen te zoeken van de afgelopen jaren. Door de digitalisering kan men gewoon het factuurnummer ingeven en de juiste factuur wordt meteen weergegeven op het scherm. Een zeer eenvoudige digitalisering die er niet alleen voor zorgt dat je meer ruimte over hebt voor andere zaken, maar ook veel makkelijker en sneller documenten terug kan ophalen (Strabbing, 2020).

### <span id="page-26-0"></span>1.3.4 Macro-economisch gevolgen

Macro-economische gevolgen van de digitalisatie zijn gevolgen die voornamelijk betrekking hebben op de transportsector maar ook op ondernemingen uit alle sectoren. Deze gevolgen gaan eerder over de regelgeving en impact op de sector dan op de onderneming aan zich (Bos, 2019).

Hieronder worden enkele macro-economische gevolgen omschreven.

#### **Digitalisering is een must voor de hele maatschappij**

Digitalisering is vandaag de dag een must, ongeacht de sector waarin ondernemingen zich bevinden, om als onderneming mee te kunnen groeien met de rest. Zeker nu in een periode waar we te maken hebben met het coronavirus, heeft digitalisering bewezen essentieel te zijn voor het verderzetten van de ondernemingsactiviteiten. Zonder die digitalisering zouden veel bedrijven hun activiteiten niet van thuis uit kunnen verderzetten (Het belang van digitalisering, 2020).

Een ander voordeel aan het digitale aspect is efficiëntie. Door een digitale transformatie kunnen een aantal processen worden verbeterd (Wanneer kleine ondernemingen, 2018). Daarnaast kopen consumenten hun goederen meer en meer online, betalingen kunnen nu gebeuren met één druk op een knop. Waarom zou je als onderneming deze tools dan niet toepassen en achteruitgaan op de concurrentie (Het belang van digitalisering, 2020). Wanneer het een eeuwigheid blijft duren om de processen binnen de onderneming te verwerken, zal dit de groei gaan belemmeren en kan dit in het slechtste geval leiden tot een faillissement (Wanneer kleine ondernemingen, 2018).

#### **Bewijskracht over elektronische documentenbeheer nog niet eenduidig**

Door de komst van enkele nieuwe Europese regelgevingen tussen 2000 en 2010, werd door de overheid het e-gebruik aangemoedigd. Dit zorgde ervoor dat de elektronische documenten de gewone papieren documenten voor het merendeel konden vervangen. Echter blijven de bewijsregels van die elektronische documenten achterop liggen. De bewijskracht van die documenten wordt een stuk complexer. Er kan bijvoorbeeld onzekerheid bestaan over de identiteit van de verzender of ontvanger, over de onveranderlijkheid en correctheid van de inhoud (Lecocq et al., 2012).

Een elektronisch geschrift wordt enkel gelijkgesteld aan dat van een papieren indien het leesbaar, onveranderlijk en stabiel is. Om aan de laatste voorwaarde te kunnen voldoen is het belangrijk om de documenten duurzaam en onder de juiste omstandigheden te bewaren. Bij onveranderlijkheid mag het elektronisch document niet "met opzet" gewijzigd worden. Tegenwoordig garanderen de leveranciers van de systemen, die in de ondernemingen gebruikt worden, dat er aan deze voorwaarde voldaan is. Zeker met het oog op de toekomst en met de steeds verder evoluerende digitalisering moet deze onveranderlijkheid blijven verzekerd worden (Lecocq et al., 2012).

#### **Geen algemene Europese regelgeving voor de e-CMR**

De e-CMR is eigenlijk een volledig digitale vrachtbrief. Naar deze e-CMR willen alle transportbedrijven in de toekomst naartoe groeien. Maar zonder een éénduidige Europese regelgeving is dit onmogelijk voor vele onderneming (Ratificatie, z.j.).

Sinds 2011 werd er in het CMR-verdrag een protocol opgenomen, waardoor het mogelijk werd om de papieren vrachtbrief te vervangen door de e-CMR. Ondertussen is men 9 jaar later en zijn er 25 landen die dit protocol geratificeerd hebben en waar dus de e-CMR mogelijk is. Maar nog lang niet alle landen in Europa hebben hier mee ingestemd. Onder andere Duitsland, Italië, Hongarije, Kroatië,… hebben deze regelgeving nog niet geratificeerd (Ratificatie, z.j.).

Dit heeft tot gevolg dat, wanneer een onderneming bijvoorbeeld met een vracht van België naar Duitsland en vervolgens naar Polen rijdt, men voor die lading van Polen een e-CMR kan gebruiken, maar voor diezelfde lading naar Duitsland niet. Dit zorgt ongetwijfeld voor veel problemen. Hierdoor is de implementatie van de e-CMR voor vele transportbedrijven nog niet nuttig, zolang er geen éénduidige regelgeving bestaat binnen Europa (Ratificatie, z.j.).

Hieronder staat een kaart met in het groen alle landen die het verdrag geratificeerd hebben, in het oranje de landen waarbij men het verwacht en in het grijs alle landen waarover men nog niks weet.

<span id="page-27-0"></span>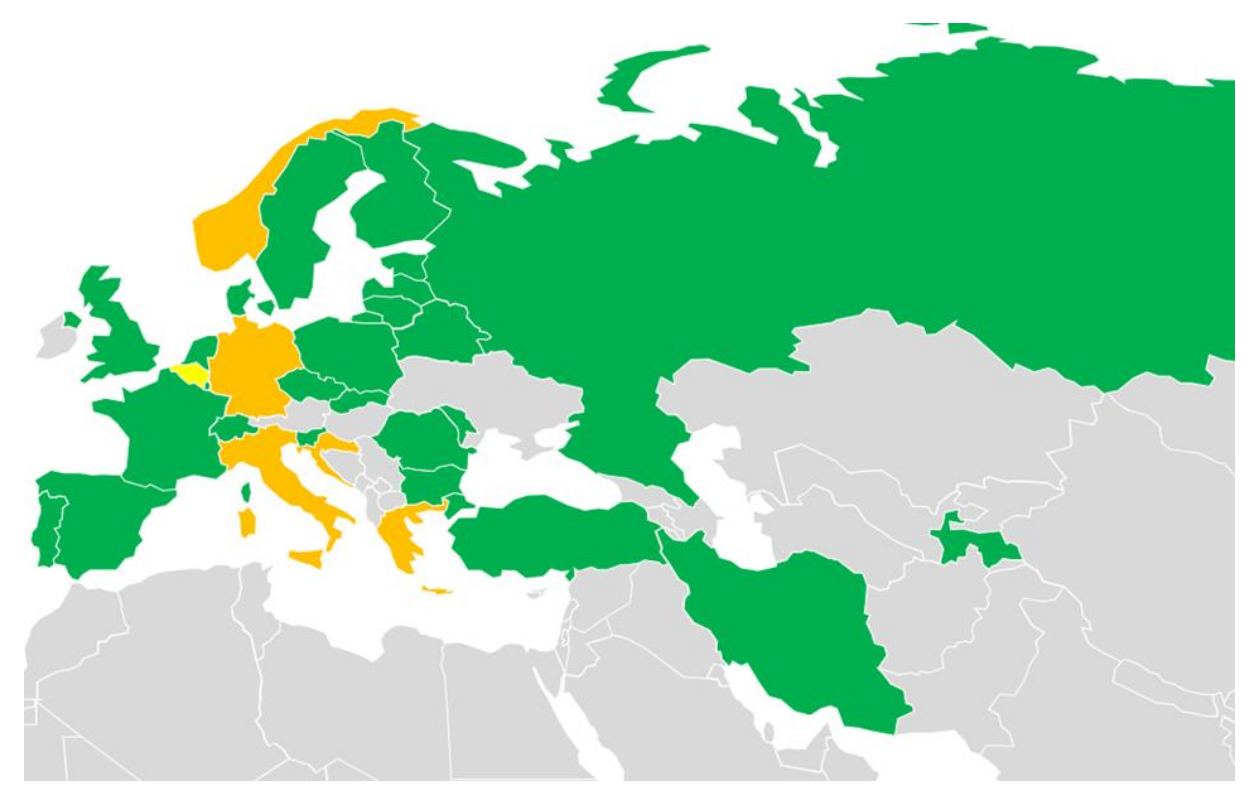

*Figuur 3 Kaart e-CMR (Ratificatie, z.j.).*

## <span id="page-28-0"></span>1.4 Audit

## <span id="page-28-1"></span>1.4.1 Controlewerkzaamheden op de onderneming

De digitalisering/automatisering verandert de interne controle-omgeving waarop de externe audit wordt uitgevoerd. Dit heeft als gevolg dat ook de werken van de revisor of commissaris wijzigen. Natuurlijk zal men bij de ene onderneming, waar men meer automatisatie/digitalisering doorvoert, grotere wijzigingen waarnemen dan bij bedrijven met maar kleine veranderingen (Lecocq et al., 2012).

Doordat men als onderneming documenten geautomatiseerd gaat verwerken, gaat de validatie en accuraatheid van deze documenten veranderen. Als auditor moet men zeker zijn dat alles wat in het systeem automatisch geboekt wordt ook effectief op de correcte manier verwerkt wordt. Daarnaast moet de auditor er ook zeker van zijn dat er een goedkeuringsflow zit verwerkt in het systeem. Een factuur mag niet zonder controle worden betaald (Depré, 2020, 9 mei – interview).

Om aan deze voorwaarde te kunnen voldoen, gaan er extra controles worden uitgevoerd tijdens de audit. Deze controles hebben meer betrekking op de het begrijpen van de IT-cyclus en de processen van alle applicaties, dan op de correcte ingaven van documenten. De auditor gaat de "What can be wrong" gaan identificeren en de controles die dit moeten vermijden, eveneens proberen te begrijpen. Een "What can be wrong" in het systeem is bijvoorbeeld of het juiste rekeningennummer wordt overgenomen van het systeem. Het systeem kan namelijk een fout rekeningnummer ingeven, er geen ingeven of gedeeltelijk ingeven (Depré, 2020, 9 mei – interview).

Op deze controles gaat de auditor testen opstellen om te kijken of het systeem ook effectief zo werkt, hoe het is opgesteld. Een test die daarvoor zeer veel gebruikt wordt is de "test of one". Bij deze test gaat de auditor kijken of 1 bepaalde factuur correct door het systeem loopt. Wanneer nu alle facturen in een onderneming op dezelfde manier worden opgesteld en verlopen, kan de auditor weten, voor al de rest van de facturen, of het systeem correct verloopt. Door deze "test of one" toe te passen kan een auditor veel effectiever te werk gaan en moeten er geen selecties meer gemaakt worden van de te controleren documenten (Depré, 2020, 9 mei – interview).

Een voorwaarde voor het gebruik van deze test is wel dat het IT-systeem stabiel en onveranderlijk moet zijn doorheen het jaar. Het volledige systeem moet goed zijn ingesteld en niemand mag er zomaar aanpassingen in kunnen doen. Het is belangrijk om uit te zoeken wie er allemaal in het systeem aanpassingen kan uitvoeren. Wanneer het systeem correct is ingesteld, is het veel betrouwbaarder en minder gevoelig aan fouten dan een manueel systeem, waardoor het de controlewerkzaamheden vergemakkelijkt (Depré, 2020, 9 mei – interview).

Naast het feit dat er fouten kunnen zitten in het systeem, zijn er nog andere risico's waarmee de auditor rekening moet houden bij een digitaal systeem. Zo kunnen bijvoorbeeld hackers veel sneller misbruik maken van gegevens in een digitaal systeem dan in een manueel systeem. Maar ook de managers kunnen makkelijker in het systeem bepaalde controles gaan omzeilen (Depré, 2020, 9 mei – interview).

Om de impact van al deze risico's te gaan bepalen worden er bepaalde controles uitgevoerd via werkprogramma's en checklists. Hieronder staan enkele controles opgelijst die de auditor helpen bij het controleren van een digitaal systeem (Depré, 2020, 9 mei – interview).

#### **1) Toegang tot het systeem**

Het is belangrijk om te weten wie er allemaal toegang heeft tot het systeem om te voorkomen dat er fraude kan gepleegd worden door het veranderen van gegevens. Het is bijvoorbeeld niet de bedoeling dat een CFO in het systeem kan en rekeningnummers gaat aanpassen van leveranciers. Men moet binnen de onderneming proberen om zo veel mogelijk functies van elkaar te scheiden. Een persoon die geen belang heeft om in het systeem te zitten, mag er met andere woorden niet in kunnen (Depré, 2020, 9 mei – interview).

#### **2) Interfaces:**

Bij een interface komt de ingegeven data eerst terecht in een tussentijdse en tijdelijke tool. Van daaruit wordt de data automatisch doorgegeven aan het systeem via een conversietabel. Hierdoor wordt er niet rechtstreeks in het systeem gewerkt. Er worden dan in plaats van controles op het systeem, controles op de interfaces gezet (Depré, 2020, 9 mei – interview).

#### **3) Exception reports**

Exception reports zijn rapporten die uit het systeem getrokken worden om data te kunnen gaan analyseren. De auditor mag zijn bevindingen echter niet enkel baseren op deze rapporten. Er kan namelijk voorafgaand een fout zijn gebeurd. Daarom is het belangrijk om alle stappen, zoals het ingeven van data, het verwerken ervan en het exporteren van gegevens, die leiden tot het rapport, te gaan controleren. Een belangrijke rapport dat gebruikt wordt bij de controle is het rapport waarin alle wijzigingen staan opgelijst die gedurende het boekjaar gebeurd zijn aan het systeem (Depré, 2020, 9 mei – interview).

#### **4) System configuration**

Hierbij gaat de auditor controleren of het systeem de juiste set-up heeft en er geen fouten kunnen gebeuren tijdens het proces. Daarnaast wordt er ook gecontroleerd of het systeem accuraat geprogrammeerd is (Depré, 2020, 9 mei – interview).

### <span id="page-30-0"></span>1.4.2 Digitalisering voor de audit

Door het feit dat alle ondernemingen meer en meer gaan digitaliseren, kan ook de audit stilaan gaan digitaliseren. Momenteel is dat nog niet mogelijk voor de audit. Nog niet alle bedrijven werken volledig geautomatiseerd/digitaal. Bovendien is er in België nog geen algemeen standaardsysteem ontwikkeld voor de boekhouding en administratie van ondernemingen. Hierdoor is het voor een auditfirma nog niet voordelig om volledig digitaal te gaan werken (Depré, 2020, 9 mei – interview).

Bij de audit zullen ze in de toekomst meer gaan werken met data-analyse. Momenteel gebeuren er controles op steekproeven die er genomen worden van data. Bij data-analyse is het de bedoeling om in de toekomst analyses te gaan uitvoeren op het systeem waardoor de volledige populatie getest kan worden. Maar zoals hierboven vermeld, moet dan wel de volledige data van een onderneming in het digitale systeem zitten (Depré, 2020, 9 mei – interview).

Het voordeel wat men hieruit haalt, is dat men ten eerste geen manuele controles meer moet gaan doen, waardoor het werk versnelt en vergemakkelijkt. Maar ten tweede, en veel belangrijker, is dat er veel effectiever kan getest worden. Door de volledige populatie te gaan analyseren, gaan de uitschieters harder opvallen en kan men zich gaan focussen op het onderzoeken van deze uitschieters. Hierdoor kan een auditor veel sneller ingrijpen op plaatsen waar het (grondig) fout loopt (Depré, 2020, 9 mei – interview).

# <span id="page-31-0"></span>2 Materiaal en methode

In onderstaande rubrieken bevinden zich de materialen en methoden die er gebruikt zijn om deze bachelorproef te maken. Door deze materialen en methoden opnieuw te gaan gebruiken moet een ander persoon dit onderzoek over de implementatie zelf ook kunnen uitvoeren.

## <span id="page-31-1"></span>2.1 Materiaal

Bij dit onderzoek werd er gebruik gemaakt van het programma ImageCapture als OCR-software en Navitrans als boekhoudprogramma en TMS-systeem. In ImageCapture worden de aankoopfacturen en CMR's gescand om dan geautomatiseerd verwerkt te worden in de boekhouding en administratie van Navitrans. Door dit programma te gaan analyseren worden de digitale CMR-cyclus en aankoopcyclus duidelijk in kaart gebracht. Hierdoor kan men de impact gaan afleiden uit de verschillen tussen de geautomatiseerde en niet-geautomatiseerde cyclussen die er werden opgesteld.

## <span id="page-31-2"></span>2.2 Methode

Bij het uitvoeren van dit onderzoek zijn er 2 onderzoeksmethodes gebruikt. De eerste methode is de kwalitatieve onderzoeksmethode. Hierbij is het de bedoeling om de implementatie van een geautomatiseerde verwerking van documenten in de boekhouding en administratie van dichterbij te gaan bestuderen.

Elke implementatie verschilt naar de behoefte van de klant zelf. Waarbij ook de implementatie van Alders Transport specifiek op hun bedrijf uitgewerkt moet worden. Bij de kwalitatieve methode gaat men dan onderzoeken hoe deze implementatie verloopt, welke risico's er bij komen kijken en welke invloed dit uitoefent op het bedrijf en zijn omgeving.

Het is de bedoeling dat, aan de hand van deze methode, alle voorbereidingen op en de stappen van de implementatie in kaart worden gebracht. Ook de naloop van de implementatie is belangrijk voor een onderneming. Om te weten of de implementatie rendabel is geweest voor de onderneming gaat ook de naloop via deze methode verduidelijkt worden.

Verder werd er bij dit onderzoek nog gebruik gemaakt van een andere methode, namelijk de desk research methode. Bij deze methode is het vooral de bedoeling om een globaal beeld te krijgen van de implementatie zelf. Zoals reeds vermeld hangt de implementatie veel af van bedrijf tot bedrijf. Toch blijven de basis stappen overal dezelfde enkel de invulling gaat verschillen tussen bedrijven.

Daarom is het belangrijk om via deze methode een goed beeld te verwerven van de stappen binnen de implementatie. Het is van zelfsprekend dat een dergelijke grote verandering in de boekhoudkundige verwerking niet zonder risico's gaat. Daarom is het belangrijk om ook de impact en risico's in kaart te brengen.

Niet alleen het bedrijf ondervindt een impact van een implementatie, maar ook de werkzaamheden van de externe audit veranderen hierdoor. Via deze methode gaat ook deze verandering op de controlewerkzaamheden van deze geautomatiseerde gegevens in kaart worden gebracht.

# <span id="page-32-0"></span>3 Algemene voorstelling onderneming

Alders Transport Groep werd opgericht in de jaren '30 door Henrik Alders. Alders Transport richtte zich in de begin jaren vooral op bouwmaterialen en zinkproducten. Doorheen de jaren kwamen daar nog andere segmenten bij. Zo voegde ze onder meer staal en afvalverwerking toe aan hun segmenten (Alders, z.j.).

Vanaf 2010 begon Alders Transport ook aan hun internationale weg te werken met de opening van een eerste vestiging in Hongarije. Vandaag de dag tellen ze 6 grote vestigingen over Europa waarbinnen 9 entiteiten bestuurt worden (Alders, z.j.).

- ➢Overpelt (België): entiteiten ABL, AIT, ASC en A-Logistics
- ➢Asse (België): Transport M. Depaire
- ➢Antwerpen (België) : Transport Vandenbroeck
- ➢Boedapest (Hongarije) : entiteit ACE Logistics en Haesaerts Hongarije
- ➢Dortmund (Duitsland): entiteit Alders Krüger Transport
- ➢Moskou (Rusland): Haesaerts Transport

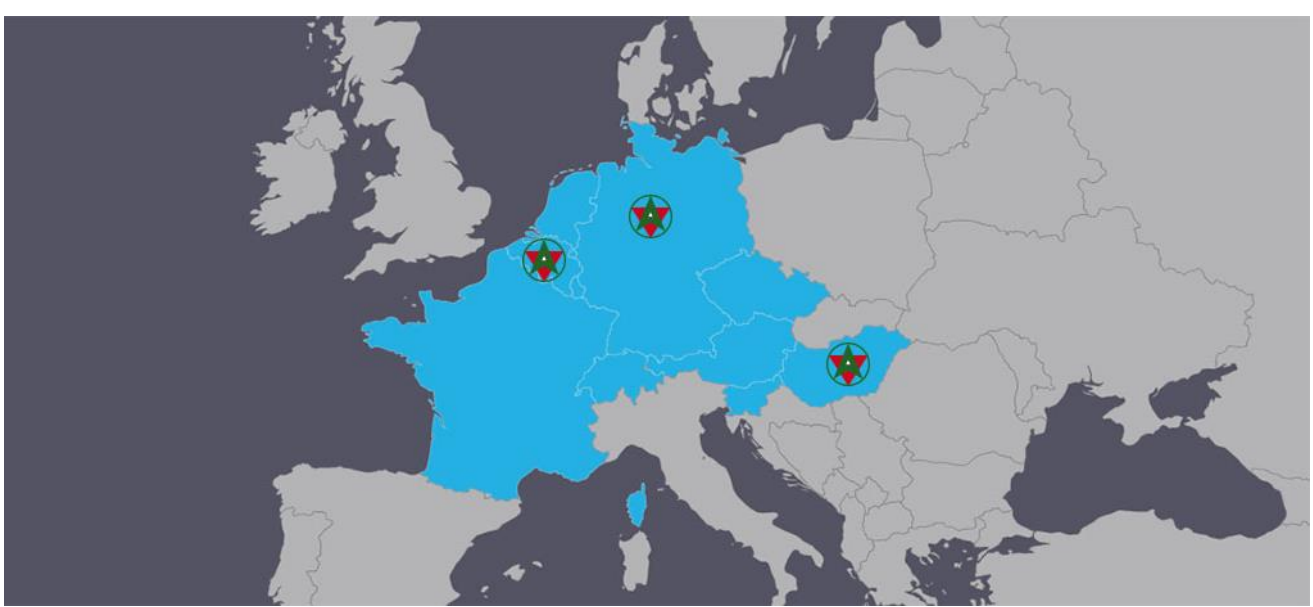

<span id="page-32-1"></span>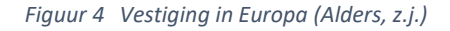

Alders Transport heeft als visie een grote betrokkenheid na te streven naar hun klanten toe. Dit willen ze bereiken door alle logistieke vragen van een klant snel en correct op te lossen, maar ook door de expertise in het vakgebied van de medewerkers ter beschikking te stellen van hun klanten. Daarnaast worden de chauffeurs gezien als ambassadeurs van de kwaliteit en vertegenwoordigen zij de klanten van Alders Transport op de losplaats (Alders, z.j.).

Ook met het oog op de toekomst willen ze hun groei van de afgelopen decennia verder zitten. Dit willen ze bereiken door te blijven investeringen in nieuwe overnames. Daarnaast willen ze ook hun aanbod in verschillende segmenten gaan uitbreiden, om zo steeds te blijven innoveren en groeien. Een overzicht van de segmenten waarin Alders Transport actief is, wordt hieronder weergegeven (Alders, z.j.).

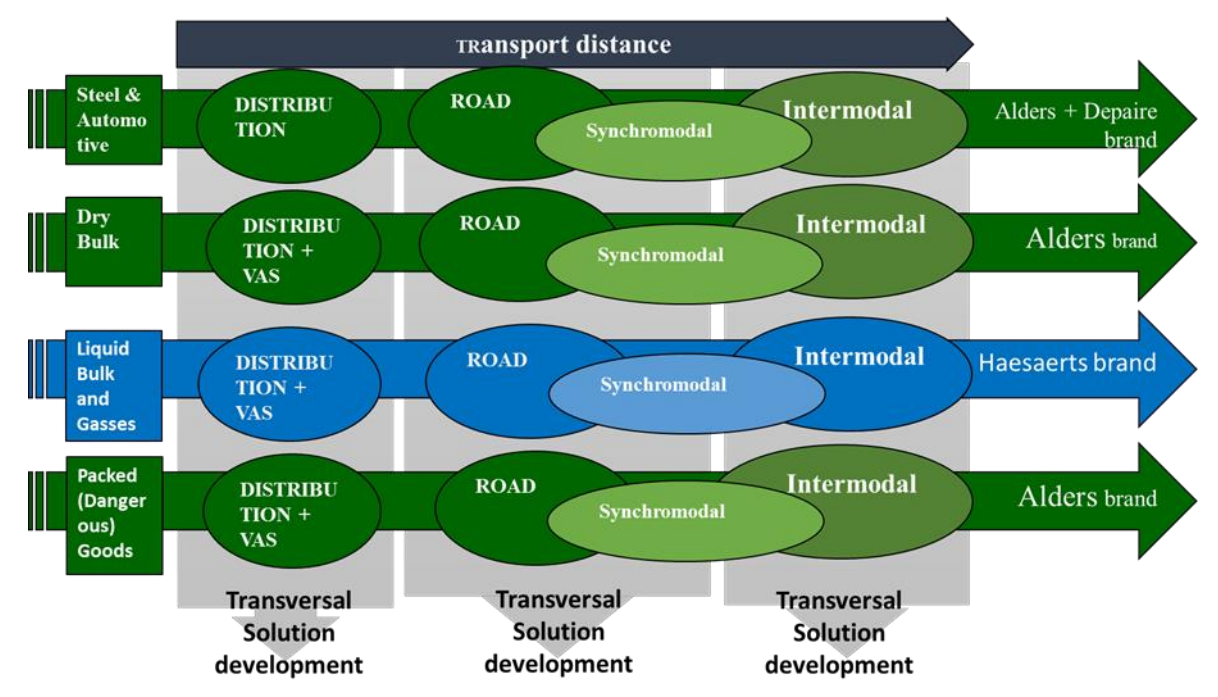

<span id="page-33-0"></span>*Figuur 5 Overzicht segmenten van de Alders Transport Groep (Alders, z.j.)*

In 2019 realiseerde Alders Transport een omzet van rond de 80 miljoen euro. Als je dit gaat vergelijken met 10 jaar geleden is dat een stijging van 250 %. Niet alleen steeg de omzet expansief maar ook het aantal VTE's (nu 550 medewerkers) en de vloot (vandaag 450 trekkers en 900 opleggers) steeg sterk doorheen de jaren (Alders, z.j.).

Alders Transport is de laatste jaren sterk ontwikkeld en is vandaag een vaste speler om de transportmarkt. Dit is niet alleen te merken aan de cijfers, maar ook in het boek van Top500 van VKW Limburg. Ze zijn bij de laatste editie de top 100 binnengekomen van grootste bedrijven in heel Limburg (Alders, z.j.).

Ondanks dat Alders Transport een internationale onderneming is met vestigingen over heel Europa ligt de scope van het onderzoek op de Belgische entiteiten. Met andere woorden wordt er tijdens dit onderzoek geen rekening gehouden met de buitenlands vestigingen.

Het onderzoek gaat enkel worden toegepast op de volgende 3 entiteiten:

- ➢ Alders Internationaal Transport (AIT)
- ➢ Alders Bulk Logistics (ABL)
- ➢ Alders Service Center (ASC)

# <span id="page-34-0"></span>4 De implementatie van OCR-software op Alders Transport 4.1 Het verloop

### <span id="page-34-2"></span><span id="page-34-1"></span>4.1.1 Reden

Allereerst werden de behoeftes en wensen van de onderneming in kaart gebracht. Het was al snel duidelijk dat de bedrijfsafdelingen bij Alders Transport van de massa aan administratieve verwerking en het uren zoeken naar opgevraagde CMR's doorheen stapels dozen vol met CMR's af wilden. Daarnaast heeft deze digitalisering ook als doel om alle informatie en gegevens over de uitgevoerde transporten van de onderneming te gaan centraliseren en beschikbaar te maken op een digitaal platform dat via internet toegankelijk is . Zo wordt het voor Alders Transport gemakkelijker om:

- ➢ Het thuiswerk te promoten voor de administratieve medewerkers. Doordat de documenten nu ook digitaal via internet ter beschikking zijn, kunnen deze van thuis uit door de medewerkers verwerkt worden op de computersystemen van het bedrijf.
- ➢ De verschillende administratieve departementen, over de verschillende vestigingen van de groep, toe te laten de verwerking van de documenten van elkaar over te nemen. Dit is handig wanneer een bepaalde afdeling het drukker zou hebben dan een andere of om afwezigheden in een bepaalde afdeling op te vangen.
- ➢ De beschikbaarheid van de data te vergemakkelijken. Doordat de groep met verschillende vestigingen in verschillende landen zit, is het vaak ingewikkeld om de juiste data op tijd vast te krijgen. Wanneer dan alles gedigitaliseerd en gecentraliseerd wordt, wordt het voor hen ook makkelijker om met de verschillende gegevens te gaan werken en moeten ze geen uren meer gaan verspillen aan het opvragen van gegevens bij elkaar.

In een tweede fase, eens de geautomatiseerde verwerking vlot verloopt, wil men bij Alders Transport ook de gescande CMR's samen met de verkoopfacturen rechtstreeks uitsturen naar de klant zonder dat er papieren afgedrukt of verzameld of gesorteerd moeten worden.

### <span id="page-34-3"></span>4.1.2 Keuze

Tegenwoordig bevinden er zich veel leverancier op de markt van de geautomatiseerde verwerking. Het kiezen van het juiste pakket om de software te gaan installeren, was voor Alders Transport een cruciale stap om de implementatie te laten renderen. Daarom heeft Alders Transport op basis van hun behoeftes een aantal pakketten uitgekozen uit de markt om deze te gaan evalueren. Er werd een marktstudie uitgevoerd, er werd rondgevraagd bij concullega's van Alders Transport en er werd geïnformeerd bij Robin Ameel van TLCC, een externe softwarepartner, om tot het geschikte pakket te komen.

Voor het gedeelte van de aankoopfacturen was het vrij simpel. De meeste leveranciers zijn al jaren bezig met het verbeteren van hun technologie rond de geautomatiseerde verwerking waardoor ze allemaal die technologie op gelijkaardige wijze aanbieden.

Maar voor Alders Transport zijn de aankoopfacturen niet alles. Een heel groot deel van hun dagelijkse administratieve verwerking ontstaat door hun transportactiviteit. Het verwerken van deze transportactiviteit is een complex gegeven waarbij niet alle leveranciers dezelfde technologie gebruiken.

Onder het verwerking van transportactiviteit vallen voor Alders Transport 2 elementen: Het boeken van de aankoopfacturen op onderliggende transportdossiers met onderaanneming en het verwerken van de CMR's. Bij de aankoopfacturen is het voor hun belangrijk dat de kosten factuurlijn per factuurlijn correct op het juiste dossier terecht komen. Dit zodat er per onderaannemer een rendementsanalyse<sup>3</sup> kan gemaakt worden en dat de volledigheid van de facturatie kan nagegaan worden.

In het verwerken van CMR's zijn weinig pakketten gespecialiseerd. De CMR's op zich zijn gestandaardiseerde documenten, maar het invullen ervan gebeurt vaak handgeschreven. Hierdoor is het voor een pakket niet makkelijk om in te lezen. Om de CMR's geautomatiseerd te laten verwerken en te koppelen met een transportdossier, bieden bepaalde leveranciers verschillende mogelijkheden aan tot verwerken. Zo gebruiken enkele leveranciers gekleefde barcodes op CMR's om deze daarna te scannen. Bij Alders Transport zijn ze hier niet voor te vinden, maar willen ze een oplossing voor de CMR's die een minimale inspanning van de werknemers vraagt. Indien werknemers zich ook nog eens moesten bezighouden met het kleven van de barcodes, zijn ze nog geen stap vooruit.

Uiteindelijk is de keuze gevallen voor het pakket ImageCapture van ScanSys. Ze waren een van de weinigen bedrijven die, vooral op vlak van het verwerken van CMR's, voldeden aan de eisen van Alders Transport. ImageCapture biedt binnen het verwerken van de CMR's een systeem aan waarbij er automatisch op basis van een aantal CMR gegevens een koppeling wordt gemaakt met het dossier in het TMS-systeem waarin een aantal gelijkaardige gegevens zijn terug te vinden (klant, datum, laadadres,…). Op basis van deze gegevensvergelijking wordt een selectie gemaakt van te koppelen CMR en transportdossiers waarbij de gebruiker enkel nog met een eenvoudige klik het juiste dossier moet koppelen aan de te verwerken CMR. Daarnaast ondersteunt de OCR-software van ScanSys het TMS-systeem Navitrans waarmee Alders Transport werkt. Dit is zeer belangrijk om ervoor te zorgen dat de gegevens die verwerkt zijn in ImageCapture ook worden teruggekoppeld in Navitrans.

### <span id="page-35-0"></span>4.1.3 De voorbereiding

Ter voorbereiding op de implementatie werd er eerst samengezeten met de mensen van ScanSys. Tijdens deze gesprekken werden zaken die specifiek betrekking hebben op Alders Transport besproken en aangepakt om een oplossing te zoeken naar de best mogelijke verwerking. Zo werd bijvoorbeeld aangehaald hoe ze de software gingen laten draaien op alle vestigingen. Alders Transport is niet alleen in België gevestigd, maar heeft ook enkele vestigingen in het buitenland. Hierdoor moesten er aan de software enkele elementen aangepast worden. Deze onderdelen werden allemaal besproken en opgelijst tijdens de kennismakingsgesprekken.

Daarnaast werd er ook door de mensen van ScanSys een blauwdruk-oefening gedaan. De blauwdrukoefening is een soort van testdatabase die ingericht wordt om te zien hoe de gehele software in de praktijk, bij Alders Transport, toegepast kan worden.

<sup>&</sup>lt;sup>3</sup> Bij een rendementsanalyse wordt het verschil berekend tussen de verkoopprijs aan een klant en de kost van de onderaanneming voor die klant.

### <span id="page-36-0"></span>4.1.4 De fases van de implementatie

Fases van de implementatie

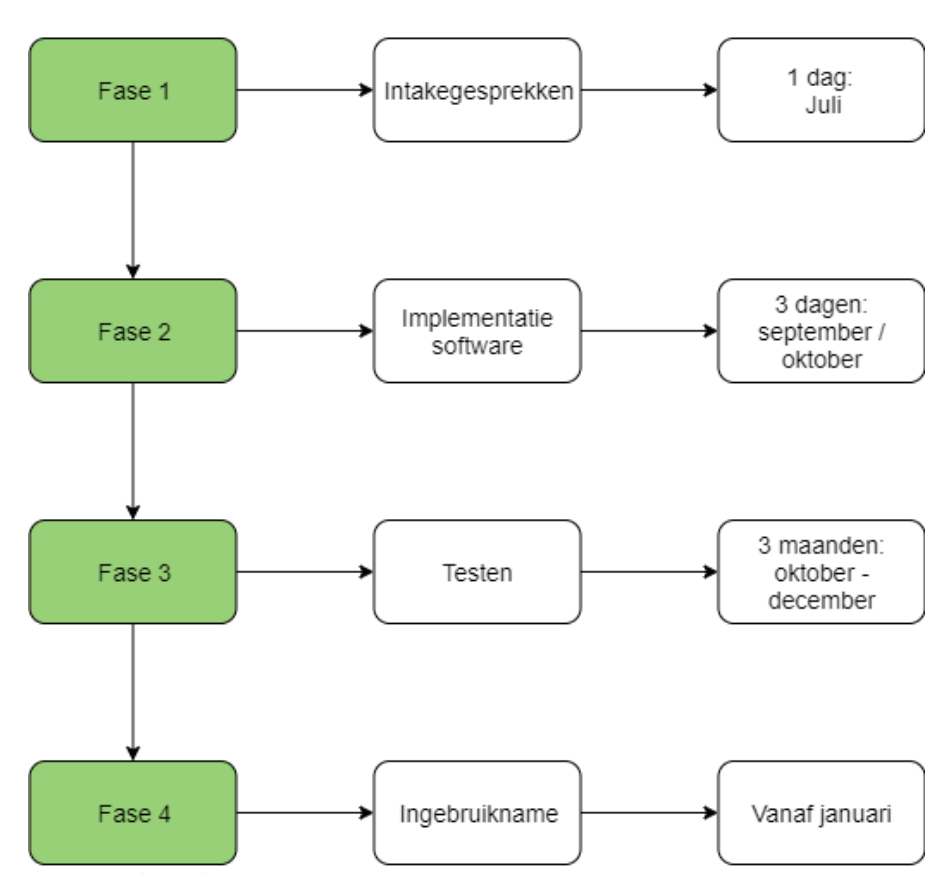

<span id="page-36-1"></span>*Figuur 6 Fases van de implementatie*

#### **Fase 1 – Intakegesprekken**

Voorafgaand aan de implementatie werd er eerst een kort telefonisch intakegesprek gehouden met de mensen van ScanSys, die de implementatie moesten gaan uitvoeren. Het intakegesprek vond plaats in de maand juli 2019. Tijdens deze intake werd uitgelegd welke configuratie er moest worden klaargezet om gebruik te kunnen maken van het programma. Nadien werd er ook een duidelijke agenda opgesteld met de dagen waarop de implementatie en testen gingen uitgevoerd worden.

#### **Fase 2 – Implementatie software**

De volgende fase van de implementatie is het installeren en inrichten van de software ImageCapture in de IT-omgeving van Alders Transport. Deze installatie werd uitgevoerd vanop afstand door ScanSys gedurende 3 dagen in september en oktober 2019. Hierbij werd ook de OCR-software gekoppeld aan hun ERP-systeem Navitrans waardoor de gegevens overgenomen konden worden uit dit systeem.

Tijdens deze fase werd ook het hele proces van de CMR's en aankoopfacturen doorlopen met de medewerker van IT. Hierna werd de doorloop van het systeem uitvoerig besproken met de voornoemde medewerker en ScanSys, zodat alle werkpunten meteen konden worden opgenomen en aangepast. Verder werden ook de gebruikers en workflow groepen aangemaakt voor de medewerkers van Alders Transport zodat ook zij stilaan konden beginnen met het gebruik van de software.

Tijdens deze fase is het belangrijk dat er goed gecommuniceerd en overlegd wordt tussen Alders Transport, Navitrans en ScanSys om de installatie zo correct en vlot mogelijk te laten verlopen langs alle kanten. Binnen Alders Transport was de werknemer van IT verantwoordelijk als aanspreekpunt. Hij moest tijdens de implementatie zorgen dat alle parameters, herkenningsvelden, gegevens en zo verder, correct volgens de werking van de onderneming werd geïnstalleerd.

#### Voorbeeld

Bij het installeren van de goedkeuringsflow moest hij duidelijk zeggen welke persoon wat moet goedkeuren en wanneer de factuur pas geboekt kan worden.

#### **Fase 3 – Testen**

Na de verschillende implementatiedagen kwam er een consultant van ScanSys ter plaatse op de onderneming om het gehele proces te gaan testen. Ook de scanners en importers werden geïnstalleerd en gekoppeld aan ImageCapture zodat de gescande documenten automatisch in de juiste workflow terecht komen. Daarnaast werd er door de consultant ook uitgebreid uitleg gegeven aan de werknemers over het gebruik van de gehele software van ImageCapture en over het aanmaken en onderhouden van de templates.

Ook hier was de rol van de werknemer van IT als aanspreekpunt belangrijk. Bij elk probleem moest er kort op de bal gespeeld worden. Hij moest meteen gaan overleggen met Navitrans en ScanSys wat er moest gebeuren om deze problemen op te lossen. Wanneer dit niet gebeurt, gaan er achteraf veel fouten komen en wordt het moeilijker om alles recht te kunnen zetten.

Er waren tijdens deze fase ook een aantal dagen waarop de consultant "remote" werkte aan de software. Remote wil zeggen dat er vanop afstand gewerkt wordt en er bijgevolg ook geen verplaatsing is naar de klant. Gedurende de maanden oktober, november en december vond de testfase plaats. Tijdens deze maanden vonden er 9 meetings plaats tussen de mensen van ScanSys en Alders Transport. Ongeveer ¾ van deze afspraken gebeurde remote.

Tijdens deze dagen werden de uitgevoerde testen besproken met de betrokken personen van Alders Transport en werden er eventueel een aantal aanpassingen doorgevoerd.

Hieronder staat een voorbeeld van wat er tijdens het testen fout liep in ImageCapture en nadien werd aangepast:

#### **Geblokkeerde leveranciers**

Er werd geen rekening gehouden met geblokkeerde leveranciers die staan opgenomen in Navitrans. Dit had als gevolg dat deze leverancier bij het automatisch toewijzen nog in de selectie van de leveranciers kwamen te zitten. Dit zorgde ervoor dat de boekingen op de foutieve leverancier kwamen te staan.

Om dit op te lossen werd de filter 'Identification table Navitrans' aangepast. Het veld werd aangepast van AND v.Blocked = 0 naar AND v.Blocked = '0'. Hierdoor kwamen de geblokkeerde leveranciers niet meer terecht in de filter.

#### **Fase 4 – Ingebruikname**

Nadat de testperiode en alle aanpassingen waren afgerond konden ze op Alders Transport beginnen met het gebruiken de software. De startdatum van ingebruikname van de software was de eerste dag dat het nieuwe boekjaar begon op Alders Transport, m.n. 1 januari 2020. Maar vooraleer ze volledig wilden overschakelen naar het gebruik van deze software heeft men besloten om eerst nog 3 maanden

de 2 systemen langs elkaar te gaan gebruiken. Dat wil zeggen dat de aankoopfacturen en CMR's zowel via het nieuwe OCR-systeem worden verwerkt als op de oude manier rechtstreeks via Navitrans.

Hierdoor konden ze de eventuele fouten die naar boven zouden komen nog onmiddellijk gaan aanpakken zonder dat er een negatief effect zou hebben op de verwerking. Alle regels rond volledigheid en correctheid van boekingen en gegevens moeten nog steeds nageleefd worden. Hierdoor vonden zij het belangrijk om de eerste maanden toch nog de 2 systemen langs elkaar te gaan gebruiken.

Wanneer deze eerste 3 maanden voorbij zijn, gaan ze op Alders Transport volledig overschakelen naar het gebruik van de nieuwe software zonder de back-up te gebruiken van het oude systeem.

#### <span id="page-38-0"></span>4.1.5 Terugblik

Als ze nu gaan terugkijken op de periode van de implementatie kan er wel gezegd worden dat het een zeer vlotte implementatie was. Tijdens de implementatie zelf werd er door de werknemer van IT altijd snel gereageerd indien er zich toch een probleem voordeed. De grootste problemen die vastgesteld werden, waren dat een aantal parameters foutief ingesteld stonden of dat een aantal velden fout herkend werden.

Om deze problemen snel te kunnen oplossen was er een goede communicatie nodig, en die communicatie blijft meestal een heikel punt. Zo werd er door ScanSys geïnstalleerd dat een boeking automatisch als geboekte factuur terecht zou komen in Navitrans. Dit terwijl er door Alders Transport was gevraagd om deze als niet-geboekte factuur terecht te laten komen in Navitrans zodat de boekhouding eventueel nog aanpassingen aan de boekingsregels voor deze facturen konden doorvoeren

Als oplossing voor deze problemen en voor een goede communicatie werd er zeer vaak met elkaar gebeld. Aan de duur van de testperiode merk je dat ze op ScanSys echt proberen om de implementatie zo goed mogelijk uit te voeren. ScanSys is tijdens deze fase een tiental dagen actief bezig geweest met het testen en aanpassen van de software.

Achteraf gezien was de timing van de implementatie van het systeem een zeer strategische zet geweest. Momenteel heeft het coronavirus ons allemaal in zijn greep. Op Alders Transport hebben ze geluk gehad dat de het systeem op punt stond voor het virus toesloeg. Hierdoor zijn ze zo optimaal mogelijk verder kunnen blijven werken op de boekhouding en administratie.

#### <span id="page-38-1"></span>4.1.6 De naloop

Het blijft belangrijk om ook na de testfase en tijdens de eerste maanden wanneer de software effectief gebruikt wordt om aandachtig te zijn voor problemen. Er gaat geen installatie gepaard zonder obstakels gaandeweg.

Wat er tijdens de testfase en de eerste maanden van ingebruikname opviel, was dat er veel IBAN- en btw-nummers, fiatteurs en boekingsregels nog niet stonden ingevuld in Navitrans. Dit zorgde ervoor dat uiteindelijk de boekhouders toch nog de meeste data zelf moesten gaan invullen. Dit werd door de boekhouders opgelost door systematisch bij elke factuur, waarbij de gegevens niet automatisch werden ingevuld, de gegevens te gaan aanpassen in Navitrans. Zodat deze velden bij de volgende factuur wel automatisch werden ingevuld. Dit is telkens bij de eerste keer een vervelend werkje, maar dit blijkt na een paar maanden wel veel voordeliger te zijn.

Daarnaast werd er ook opgemerkt dat de belasting van de database server enorm toenam na een paar weken. Dit kwam doordat er ergens nog een vinkje in de parameter aanstond, waardoor de software alle documenten ook nog eens lokaal ging bewaren. Dit werd meteen rechtgezet door de consultant van ScanSys en de belasting op de server daalde terug.

Een iets groter probleem dat zich voordeed tijdens de eerste maanden was dat de software nog niet optimaal genoeg is voor het gebruik in Hongarije. In de onderneming in Hongarije worden nog veel facturen met de hand geschreven, wat op zich al veel moeilijker te lezen en te herkennen is voor het systeem. Daarnaast is Hongaars een heel andere taal en werken ze daar met andere boekings- en btwregels. Dit alles zorgt voor een veel moeizamere verwerking dan hier in België.

Momenteel wordt dit opgelost door de handgeschreven facturen nog op de zelfde manier te gaan verwerken als ervoor, niet geautomatiseerd dus. Voor de andere facturen worden er nu sjablonen aangemaakt om alle velden te laten herkennen. Gelukkig is ScanSys een systeem aan het uitrollen dat de Hongaarse taal herkent waardoor ze ook in Hongarije optimaal met de automatisatie kunnen gaan werken.

### <span id="page-39-0"></span>4.1.7 Toekomst

De perfecte verwerking in de toekomst, waarbij alles geautomatiseerd loopt zonder dat er een manuele handeling aan te pas komt, ligt nog ver vooruit bij Alders Transport. Langs de kant van de geautomatiseerde aankopen zou een verdere automatisering in de toekomst makkelijk haalbaar moeten zijn. De volgende stap in de automatisering wordt voor Alders Transport het verwerken van een e-factuur. Om van een e-factuur te kunnen spreken, moet alles volledig digitaal verlopen zonder dat er nog iets op papier moet verschijnen.

Aan deze stap bij Alders Transportzijn ze bijna toe. Op dit moment komen nog niet alle facturen digitaal binnen waardoor er voor deze facturen nog een menselijke handeling, namelijk het inscannen van de facturen aan te pas moet komen. Momenteel zijn ze wel bezig om zo veel mogelijk leveranciers aan te schrijven om hun facturen digitaal door te sturen. Dit zorgt ervoor dat deze stap naar volledige automatisatie mogelijk gaat zijn in de toekomst.

Langs de andere kant heb je de CMR's. Ook hier is de perfecte automatisatie een e-CMR, maar daar is de transportsector en dus ook Alders Transport nog lang niet aan toe. De afwezigheid van een e-CMR in de onderneming is niet toe te schrijven aan Alders Transport zelf maar, het probleem omtrent e-CMR is, zoals eerder gesteld te wijten aan de Europese wetgeving. Momenteel is over het gebruik van en e-CMR nog geen algemene Europese wetgeving, waardoor niet alle landen het verdrag erkend hebben. Dit zorgt ervoor dat Alders Transport bijvoorbeeld in Duitsland, waar ze zeer veel aanwezig zijn, niet met de e-CMR mogen werken en waardoor de chauffeurs dus toch nog een papieren versie moeten gaan invullen. Vooraleer deze regelgeving er komt, is het voor Alders Transport dus niet zinvol om naar een volgende stap in automatisatie te gaan op het vlak van CMR-verwerking.

# <span id="page-40-0"></span>4.2 De veranderingen in de aankoopcyclus

<span id="page-40-1"></span>4.2.1 De aankoopcyclus niet-geautomatiseerd

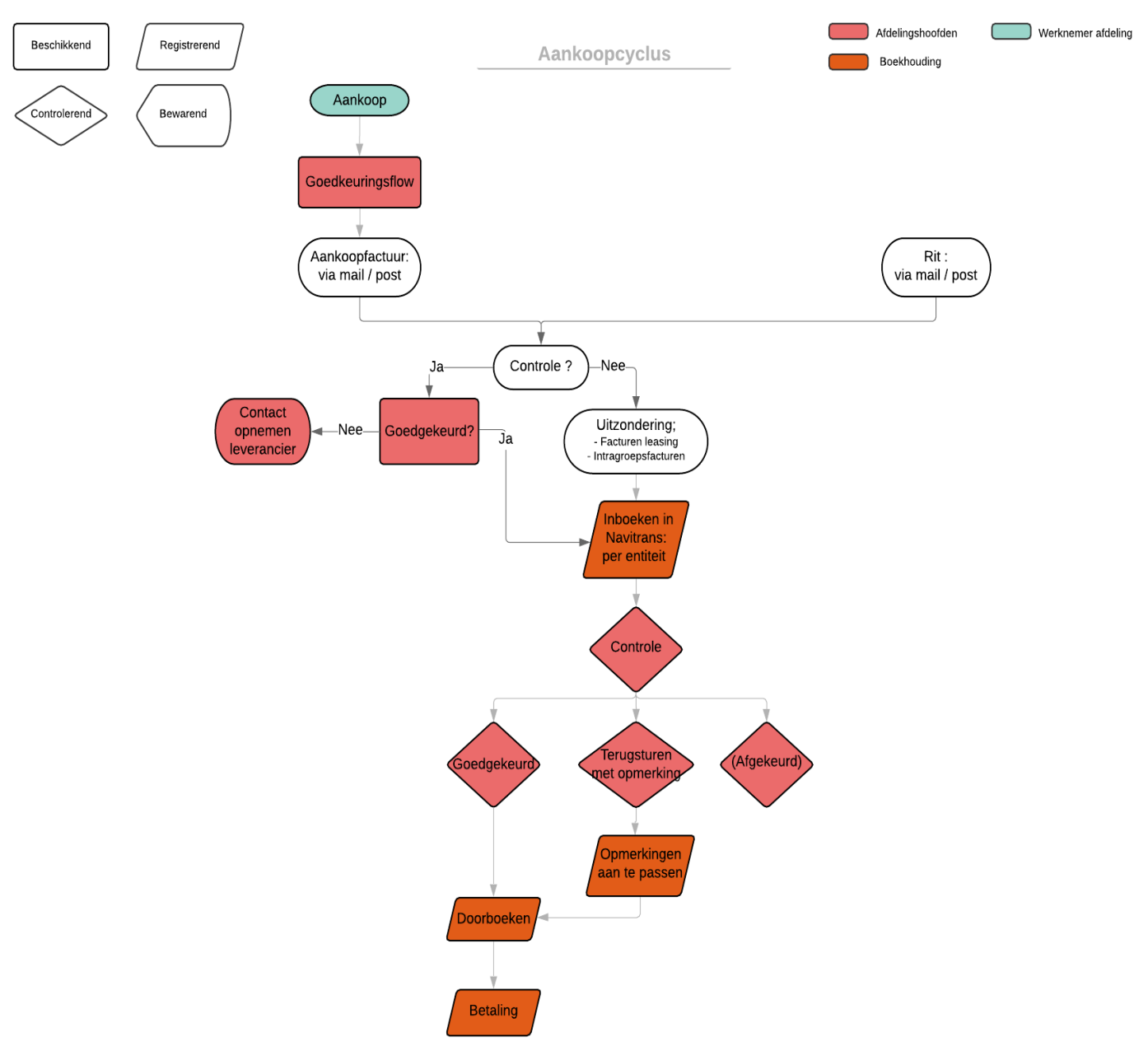

<span id="page-40-2"></span>*Figuur 7 Aankoopcyclus – niet-geautomatiseerde factuurverwerking*

Aangezien Alders Transport zich in de transport sector bevindt, kan de aankoopcyclus ontstaan op 2 verschillende manieren.

#### **1) Aankopen van algemene goederen en diensten:**

Ten eerste ontstaat een aankoopcyclus door de gewone aankopen die gedaan worden en die nodig zijn voor de algemene werking van de onderneming. Dit zijn bijvoorbeeld kosten van elektriciteit, leasing vrachtwagens, personeelskosten, giften, …

Binnen elke afdeling zijn er een aantal werknemers die verantwoordelijke zijn voor de aankopen. Ze kunnen wel enkel aankopen doen voor zaken binnen hun afdeling. Zo kan bijvoorbeeld iemand van administratie kantoormateriaal kopen, of iemand van de garage kan enkel voertuigonderdelen kopen,… Deze werknemers kunnen niet zomaar aankopen doen. Elke factuur wordt namelijk gecontroleerd in een goedkeuringsflow binnen het boekhoudprogramma door het afdelingshoofd van elke afdeling.

Deze aankoopfacturen komen binnen op de onderneming via de post of via e-mail. Wanneer ze binnenkomen via e-mail worden ze voor verwerking nog eerst uitgeprint. Aangezien Alders Transport een grote onderneming is dat uit meerdere entiteiten en afdelingen bestaat, moeten bepaalde facturen nog eerst gecontroleerd worden door de desbetreffende afdelingshoofden van elke afdeling.

In principe moet elke factuur die binnenkomt, gecontroleerd worden door de desbetreffende verantwoordelijke, naargelang het type van een kost. Er zijn hier echter 2 uitzonderingen op. De eerste uitzondering zijn de facturen van leasing. Ongeveer ¾ van de vloot wordt geleased bij ES Finance, Paccar of KBC. Wetend dat de vloot bij Alders Transport ondertussen bijna 1600 stuks aan rollend materieel telt en je elke maand opnieuw hier facturen van ontvangt. Dit is veel en repetitief werk wanneer deze facturen elke maand telkens opnieuw moeten gecontroleerd worden.

Ook de intercompany facturen zijn een uitzondering op de regel. Deze facturen worden intern opgesteld en komen altijd overeen. Hierdoor moeten ook deze niet meer gecontroleerd worden.

Hieronder staan enkele voorbeelden opgesomd van de werknemers die verantwoordelijke zijn voor de controle op welbepaalde aankoopfacturen:

- ➢ Afdelingshoofd Garage: Facturen van herstellingen
- ➢ Afdelingshoofd Mobiliteit: Facturen van Diesel
- ➢ Afdelingshoofd Personeel: Facturen SD Worx (loonafrekeningen Sociaal Secretariaat)
- ➢ …

De facturen worden bij binnenkomst verdeeld onder deze verantwoordelijke afdelingshoofden. Zij moeten de facturen tekenen ter goedkeuring. Van zodra dat gebeurd is, komen de facturen terug terecht op de boekhouding en kunnen ze worden ingeboekt. Indien de facturen niet gecontroleerd moeten worden, gaan de werknemers ze rechtstreeks inboeken.

#### **2) Aankopen van transportdiensten van onderaannemers**

De andere manier waarop de aankoopcyclus ontstaat is door onderaannemingen. Alders Transport rijdt niet alleen met eigen wagens voor hun klanten. Bepaalde opdrachten geven zij uit aan andere transportondernemingen omdat ze af en toe onvoldoende capaciteit hebben of omdat bepaalde bedrijven in een bepaalde soort van vervoer of in een bepaalde regio meer gespecialiseerd zijn dan Alders Transport. Die ondernemingen rijden dan de opdracht in naam van Alders Transport. Deze opdracht wordt dan door de ondernemingen gefactureerd aan Alders Transport, die op hun buurt dit doorfactureren aan de klant waarvoor de rit gereden werd.

Zo ontstaan de aankoopfacturen van onderaannemingen. Het is niet meer dan een factuur die een onderaannemer opmaakt voor het rijden van een rit. Ook deze worden na ontvangst gecontroleerd op de afgesproken prijs.

Na de controle van de 2 soorten aankoopfacturen volgen ze de zelfde weg van verwerking.

De volgende stap binnen het aankoopproces is het inboeken van de facturen in Navitrans. De aankoopfacturen worden ingeboekt per entiteit en kennen elk een aparte nummering. Het programma Navision creëert zelf een eigen oplopende telling per maand. De boekhouders kunnen in Navision de nummering van facturen niet veranderen. Ze kunnen wel facturen verwijderen, maar deze nummer valt dan uit de reeks.

Binnen de 3 entiteiten zijn er verschillende boekhouders die de facturen inboeken voor de onderneming. Ze zijn elk specifiek verantwoordelijk voor een bepaalde entiteit, maar het is niet dat alleen die boekhouder de facturen voor die specifieke entiteit kan invoeren. Alle boekhouders kunnen voor alle entiteiten facturen inboeken.

Eens de aankoopfacturen zijn ingeboekt worden ze doorgestuurd naar de verschillende afdelingen ter controle. Elke afdeling kijkt na of de factuur correct is. Het afdelingshoofd kijkt na of de juiste rekeningnummers en de juiste kostenplaats is gebruikt. De werknemer kan de facturen goedkeuren, terugsturen met een opmerking of weigeren. Een factuur weigeren komt zeer zelfden voor en een opmerking opnemen gebeurt meestal wanneer er een fout rekeningnummer gebruikt is. Deze facturen worden dan teruggegeven aan de respectievelijke boekhouders en aangepast door hen.

Na de goedkeuring of aanpassing van de facturen volgt de voorbereiding tot betaling. Het proces van de betaling laten we hier achterwege. Dit proces is irrelevant. De betalingen gebeuren na de implementatie van de geautomatiseerde factuurverwerking op dezelfde manier en oefenen dus geen impact uit op de verwerking.

## <span id="page-43-0"></span>4.2.2 Aankoopcyclus geautomatiseerd

<span id="page-43-1"></span>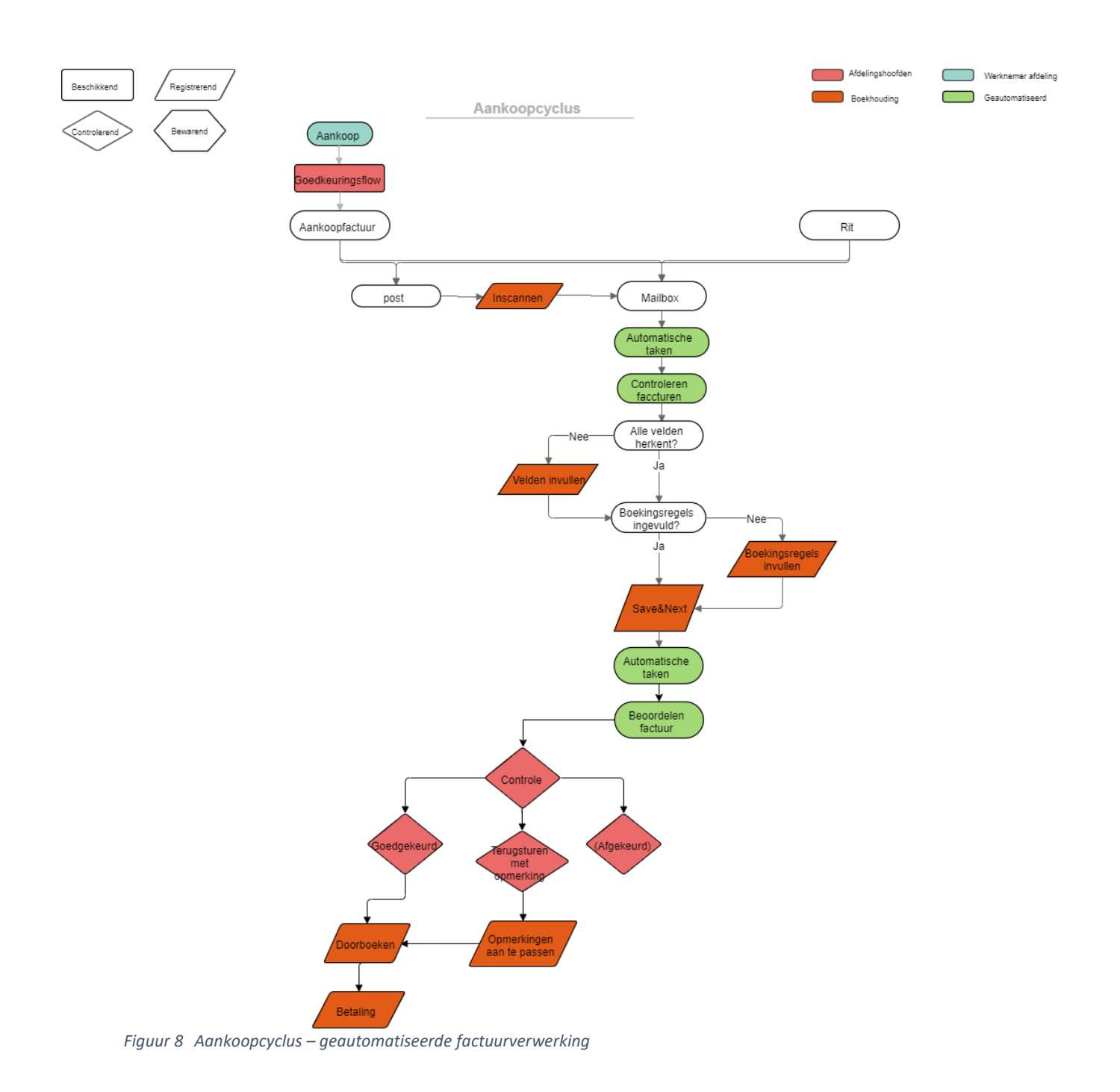

Ook na de implementatie van een geautomatiseerde factuurverwerking ontstaat de aankoopcyclus van Alders Transport nog steeds op dezelfde manier. De behoefte van een aankoop of rit wijzigt niet als je de verwerking geautomatiseerd uitvoert.

Vervolgens komen de aankoopfacturen binnen via een aparte mailbox 'Naam entiteit: ABL, AIT, ACS', die is opgezet voor de geautomatiseerde factuurverwerking. Voor elke entiteit is er een e-mailadres aangemaakt om de facturen digitaal te laten binnenkomen. Ze worden dan vervolgens naar het juiste e-mailadres doorgestuurd. Natuurlijk sturen niet alle bedrijven hun facturen dezer dagen al digitaal door. De aankoopfacturen die nog per post binnenkomen, worden eerst in gescand en komen dan ook terecht in de desbetreffende mailbox.

Vanuit de mailbox gaat het programma ImageCapture de facturen ophalen. Om de minuut gaat het programma de mailbox scannen op nieuwe facturen. Indien er nieuwe facturen aanwezig zijn, worden deze opgehaald uit de mailbox en komen ze in ImageCapture bij "Automatische taken" te staan. Vervolgens kan de geautomatiseerde factuurverwerking beginnen.

De volgende stap in ImageCapture is het "Controleren facturen". Hierbij wordt de factuur ingelezen door de scansoftware van het programma. Het programma gaat eerst opzoek naar de leverancier van de factuur. De leverancier wordt herkent aan de hand van het IBAN nummer en indien dit niet aanwezig is, of als er verschillende leveranciers zijn met hetzelfde IBAN-nummer, wordt er gezocht op btw-nummer. Dit op voorwaarde dat het IBAN nummer en het btw-nummer bij de leverancier in het boekhoudprogramma is ingevuld. Indien dit niet het geval is, wordt de leverancier niet herkent en moet de boekhouder zelf de leverancier gaan ingeven

Vervolgens gaat het programma de velden herkennen die opgegeven staan als 'te herkennen velden' zoals bijvoorbeeld: de documentdatum, het btw bedrag, het factuurnummer,… Indien er op voorhand een sjabloon is gemaakt van de herkende leverancier, gaat het programma in de factuur op zoek naar de 'te herkennen velden' volgens het sjabloon, duid deze aan en vult ze in op de boeking. Een sjabloon is een voorbeeld van een factuur van die leverancier waarop alle 'te herkennen velden' vanop de factuur correct worden aangeduid als voorbeeld. Meestal wordt er voor de meest voorkomende leveranciers een sjabloon opgemaakt of indien het systeem de herkenning van de factuur herhaaldelijk fout blijft doen.

Indien er geen sjabloon is opgemaakt gaat het programma zelf alle velden proberen te gaan herkennen en invullen. Door op voorhand veel input gegevens te hebben opgenomen als 'te herkennen velden' gaat de software dit meestal wel correct invoeren. Wanneer er bij Alders Transport toch bleek dat het programma dit vaak fout deed werd er een sjabloon aangemaakt van de leverancier.

De volgende stap is de boeking zelf. Als het programma de leverancier heeft herkend, dan wordt er automatisch een boeking voorgesteld en worden daarbij ook de velden van het nettobedrag en btw ingevuld. Een voorwaarde hierop is wel dat de medewerkers in het boekhoudprogramma Navitrans een standaardboeking hebben opgegeven. Als dit niet is gebeurd, gaat de software geen automatische boeking maken en moet de werknemer dit zelf doen.

Eens de volledig boeking is klaargezet moet de werknemer enkel de boeking nog controleren. De werknemer moet nagaan of alle velden correct zijn ingegeven en of de boekingsregels correct zijn opgemaakt. Vervolgens moet de werknemer gaan aanduiden of de factuur door een bepaald persoon binnen de onderneming moet gecontroleerd worden. Deze controlemaatregels zijn dezelfde als bij de gewone verwerking van de aankoopfacturen.

In ImageCapture wordt het afdelingshoofd automatisch aangeduid die de factuur moet gaan controleren. Dit is wel enkel mogelijk indien ook dit is aangevuld bij de leverancier in het boekhoudprogramma. Indien dit niet is ingevuld, moet het desbetreffend afdelingshoofd zelf nog worden aangeduid door de boekhouder.

Indien er geen werknemer is aangeduid om de factuur te controleren, komt deze terecht in Navitrans waar de factuur als geboekt komt te staan en een opeenvolgende nummering krijgt zoals in het gewone systeem. Indien de factuur wel gecontroleerd moet worden, krijgt de persoon in kwestie een melding dat er een factuur klaarstaat ter controle. Men moet dan de factuur controleren, eventueel aanpassen en openzetten voor de boekhouders. Als de factuur terug is opengezet, komt ook de boeking in Navitrans geboekt terecht.

### <span id="page-45-0"></span>4.2.3 Voorbeeld

In het voorbeeld hieronder werd de factuur voor de leverancier Continental verwerkt in ImageCapture. Het programma herkent de leverancier en vult daarna alle 'te herkennen velden' in. Vervolgens word de boeking klaargezet. Nu moet de boekhouder de boeking nog controleren en daarna kan de boeking worden doorgeboekt.

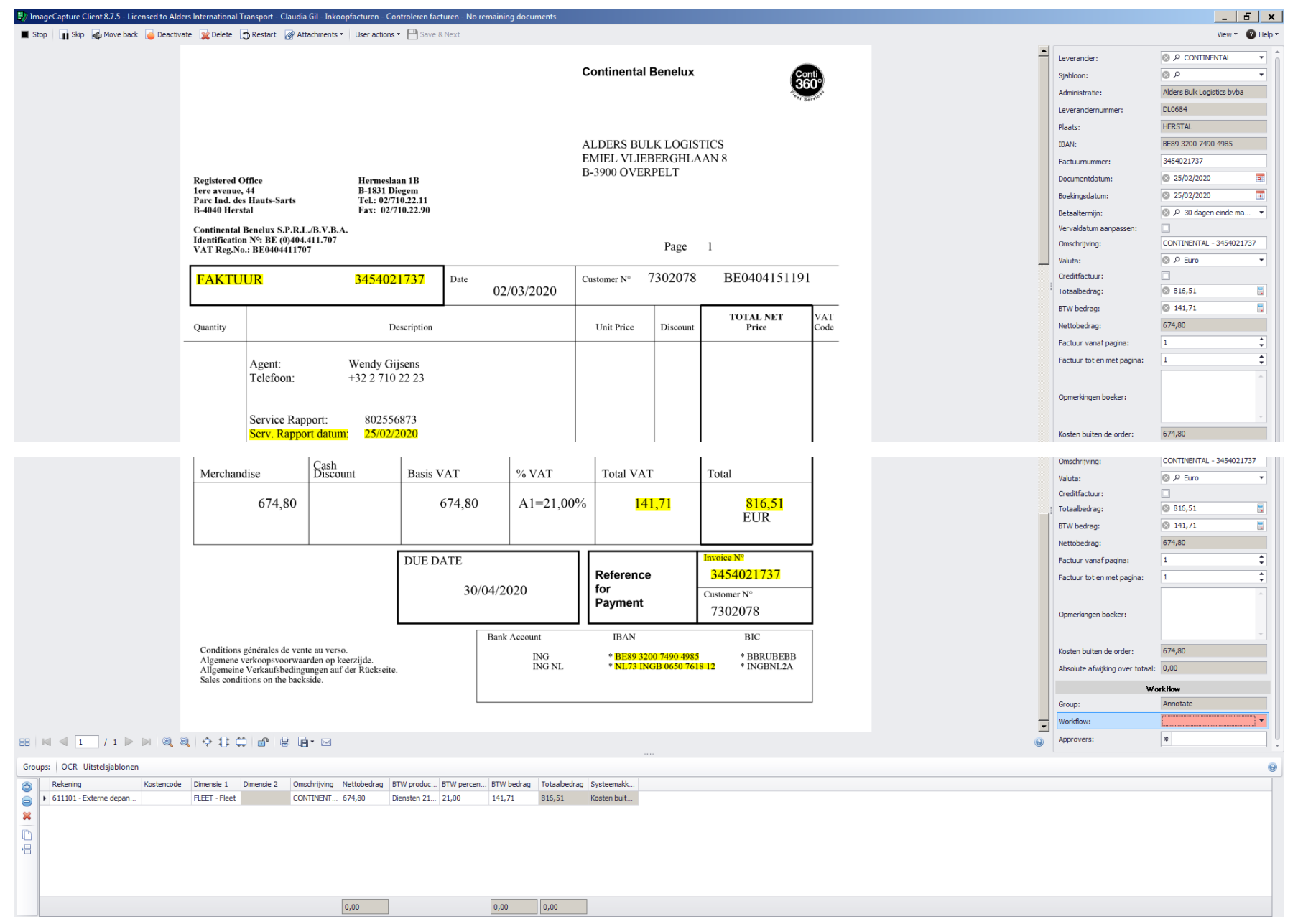

<span id="page-46-0"></span>*Figuur 9 Verwerking van een aankoopfactuur in ImageCapture*

### <span id="page-47-0"></span>4.2.4 Verschilpunten

Het grote verschil tussen de 2 cycli is het invullen van alle gegevens van de factuur en het opstellen van de boeking. Dit is overigens ook de voornaamste reden waarom de implementatie is doorgevoerd. Door de implementatie van de OCR-software wordt eigenlijk de hele stap van het manueel verwerken van de aankoopfacturen automatisch verwerkt. De boekhouder moet geen gegevens meer invullen maar alles wordt binnen enkele minuten automatisch ingevuld. De enige manuele handelingen die bij de geautomatiseerd aankoopcyclus nog aan te pas komen, is het inscannen van de facturen indien deze per post komt en het controleren van de boeking.

Het volgende verschil tussen de cycli zit in de controle van de aankoopfacturen door de afdelingshoofden nadat de boeking is gebeurd. Op de flowcharts is dit minder duidelijk af te lezen, maar ook hier zit wel degelijk een groot verschil op. Voorheen moesten alle facturen die gecontroleerd moesten worden naar de desbetreffende afdelingshoofden gebracht ter goedkeuring. Na de goedkeuring brachten zij deze terug en kon de boeking doorgeboekt worden. Een zeer omslachtige procedure die ervoor zorgde dat er vertraging zat op het boeken van de facturen. Daarbij geraakte er ook facturen al eens verloren, onder de stapels documenten.

Door de implementatie is deze omslachtige procedure veel eenvoudiger en sneller geworden. Nu wordt er in de boeking meestal automatisch opgenomen wie van de afdelingshoofden de factuur moet gaan controleren. De afdelingshoofden krijgen dan een melding dat er een factuur klaarstaat ter controle. Dit gebeurt allemaal automatisch en zonder dat er papieren moeten worden gebracht naar elkaar. Zo wordt het veel makkelijk en sneller om facturen te gaan doorboeken.

Een laatste verschil dat zich voordoet in de cycli is het archiveren van de aankoopfacturen. Dit is niet specifiek een onderdeel van de aankoopcyclus, maar ook hier zit er een verschil op. Door de implementatie worden alle facturen voortaan automatisch opgeslagen digitaal. De facturen moeten nu niet meer in een stoffig archiefruimte bewaard worden voor de komende wettelijke termijn van 7 jaren.

# <span id="page-48-1"></span><span id="page-48-0"></span>4.3 De veranderingen in de CMR-cyclus 4.3.1 CMR-cyclus niet-geautomatiseerd

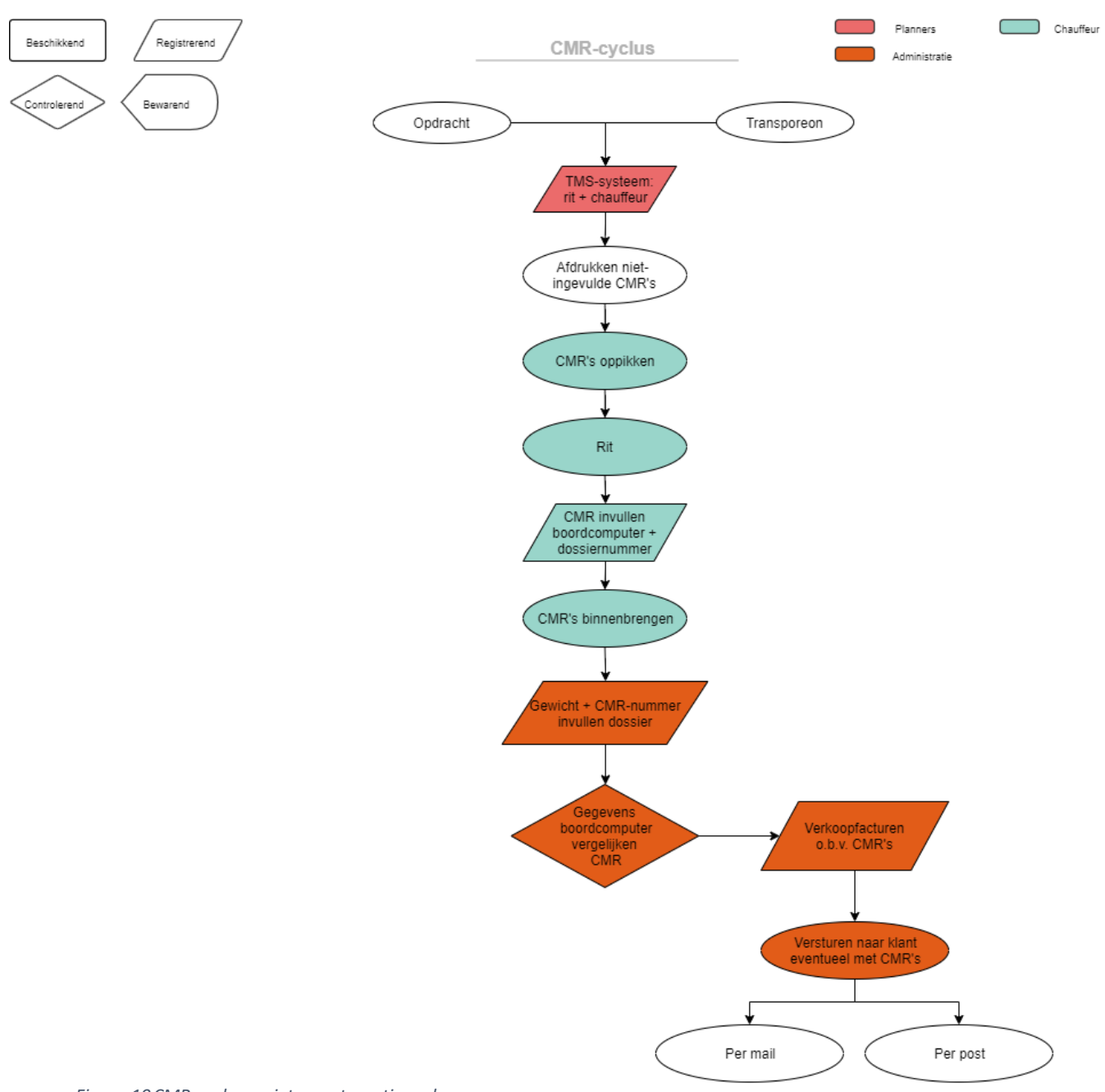

<span id="page-48-2"></span>*Figuur 10CMR-cyclus – niet-geautomatiseerd* 

De CMR-cyclus maakt onderdeel uit van de verkoopcyclus en ontstaat wanneer een klant een rit vraagt om te rijden door Alders Transport. Wanneer de opdracht binnenkomt, wordt deze opdracht aangemaakt in het TMS-systeem Navitrans door de planners of via transporeon. Transporeon is een online logistiek platform dat de gehele logistiek binnen het transport ondersteunt. Het platform is toegankelijk voor vervoerders, verladers, hun klanten en retailers.

Vervolgens wordt de rit ingepland en wordt er een chauffeur opgezet in Navitrans. Van de rit wordt er door de planners een niet-ingevulde CMR afgeprint. Deze CMR's worden dan in het bakje van de desbetreffende chauffeur gelegd die de rit gaat rijden. Wanneer de chauffeurs dan de ritten gaan rijden, halen zij de CMR's uit hun bakje.

Als de chauffeur de rit heeft gereden wordt de CMR ingevuld via de boordcomputer die aanwezig is in de vrachtwagen van de chauffeur. De boordcomputer staat rechtstreeks in verbinding met het TMSsysteem Navitrans. Daarnaast moet de chauffeur ook nog het desbetreffende dossiernummer op de CMR gaan invullen. Dit dossiernummer kunnen de chauffeurs aflezen van hun boordcomputer.

Wanneer de chauffeurs de CMR's hebben ingevuld, moeten zij deze terug binnenbrengen op het kantoor zodat de administratieve verwerking kan beginnen. Eens de CMR's binnen komen, gaat er een werknemer deze CMR's één voor één invullen in het dossier dat in Navitrans klaarstaat. Om het juiste dossier te vinden in Navitrans wordt er gezocht op dossiernummer door de werknemer. De werknemer moet van de CMR het gewicht en CMR-nummer ingeven in het dossier. Daarnaast wordt ook het gewicht en CMR-nummer gecontroleerd met de ingegeven gegevens door de chauffeur in de boordcomputer.

In principe kan iedereen in Navitrans gegevensingeven of verwerken. De werknemers geven wel enkel gegevens in voor hun eigen afdeling. Zo worden ook de CMR's enkel verwerkt door de werknemers van de administratie. Eens dit is gedaan wordt de CMR bij de juiste klant gelegd en wordt de verkoopfactuur opgemaakt op basis van de CMR's in het dossier.

Op basis van wat de klant vraagt, worden de verkoopfacturen aangemaakt. De klant kan bijvoorbeeld vragen per week, per maand, per wagen, per los-land, … Nadat alle verkoopfacturen werden opgemaakt voor de klant worden ze samen met de CMR's, indien dit gevraagd wordt door de klant, per post of per mail verstuurd naar de klanten.

## <span id="page-50-0"></span>4.3.2 CMR-cyclus geautomatiseerd

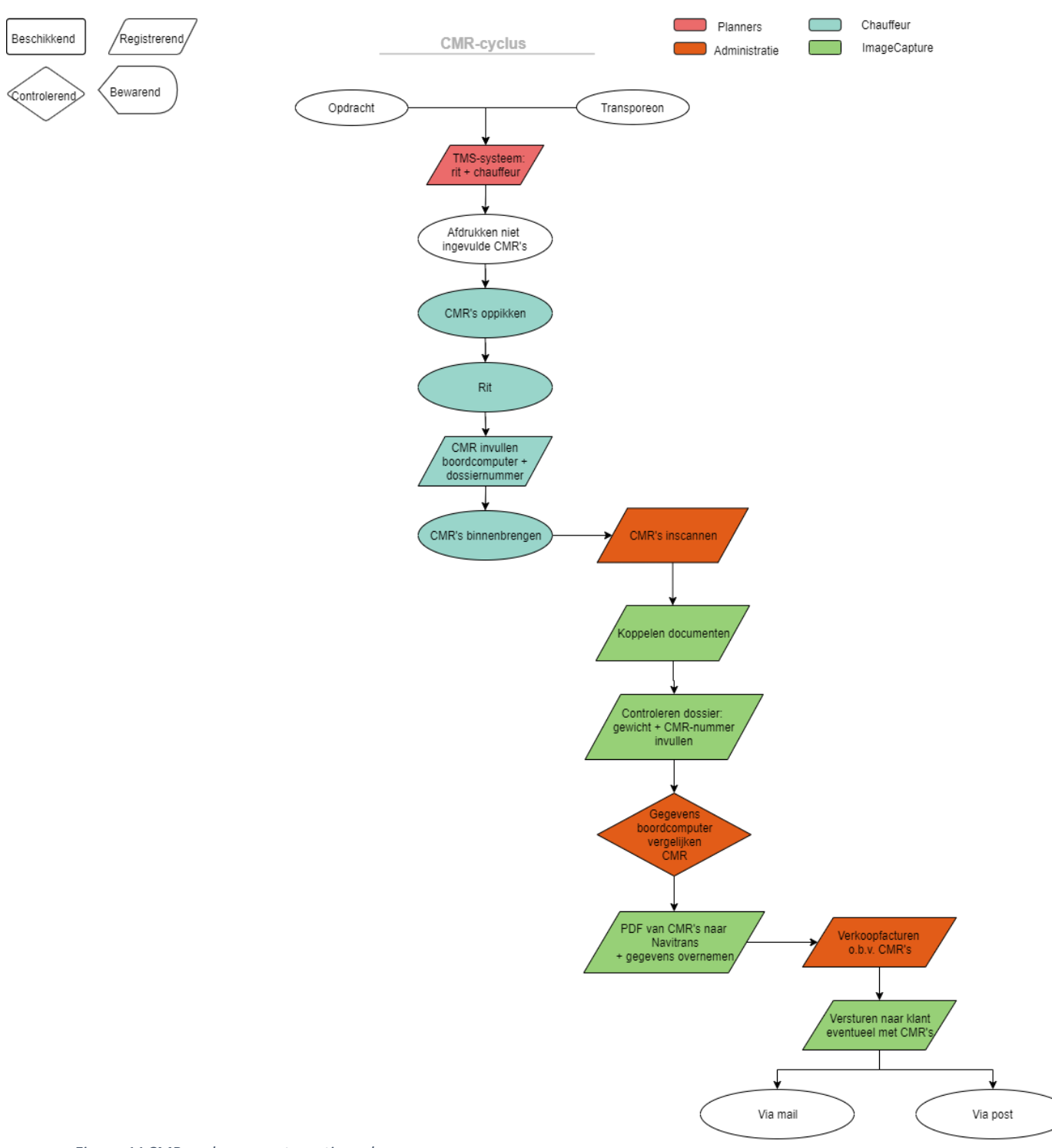

<span id="page-50-1"></span>*Figuur 11CMR-cyclus - geautomatiseerd*

De geautomatiseerde cyclus begint op dezelfde manier als de oude. Ook hier wordt de CMR aan de chauffeur overhandigd die op zijn beurt deze gaat invullen en laat ondertekenen door de desbetreffende klant. De chauffeur brengt dan weer op zijn beurt de CMR's binnen op het kantoor.

De CMR's worden momenteel nog op papier ingevuld en niet digitaal. Naar de toekomst toe zijn ze op Alders Transport wel aan het kijken om ook deze handelingen digitaal te maken. Maar dit is zeer complex en niet evident om op punt te krijgen. Daarnaast zijn ze momenteel al met deze implementatie bezig die een grote impact te weeg brengt. Daarom hebben ze besloten om deze digitale verwerking nog even uit te stellen tot de implementatie op punt staat.

Bij de volgende stap worden de CMR's in gescand en naar een aparte map gestuurd van een werknemer van de administratie in de software van ImageCapture. Deze nieuwe documenten worden dan door de software klaargezet ter verwerking in ImageCapture.

Bij de eerste stap van de verwerking komen de CMR's terecht in de map 'Koppelen van documenten'. De CMR's worden één voor één getoond op het scherm van een werknemer. De werknemer moet dan elke CMR gaan koppelen aan het juiste dossiernummer. Het koppelen aan het dossiernummer gebeurt door het dossiernummer die op de CMR staat geschreven in te geven als zoekfunctie.

Bij de volgende stap 'Controleren dossier' voegt de software alle documenten die hetzelfde dossiernummer hebben samen. Normaal gezien is het CMR-nummer en het gewicht van de rit al ingevuld. Door de koppeling van ImageCapture aan Navitrans worden de gegevens automatisch overgenomen. Indien dit niet het geval is moet de werknemer dit nog gaan invullen bij het dossier. Nadien worden deze gegevens ook gecontroleerd met de gegevens die zijn ingevuld in de boordcomputer door de chauffeur.

Als de werknemer dit heeft gedaan, krijgen ze elk een digitale stempel. Daarnaast komt er ook een PDF bestand van de scan aan het juiste dossier in Navitrans te hangen. Vervolgens worden de gegevens vanuit ImageCapture overgenomen in Navitrans. Van hieruit kunnen de werknemers weer de verkoopfacturen gaan opstellen. Het opmaken van die facturen verloopt op dezelfde manier als voor de implementatie.

### <span id="page-51-0"></span>4.3.3 Voorbeeld

In het voorbeeld hieronder werd de CMR voor de Sibelco verwerkt in ImageCapture. Na het inscannen komt de CMR in het programma terecht. Op figuur 11 wordt de CMR gekoppeld aan het juiste dossiernummer. Hierbij moet de werknemer het juiste dossiernummer gaan zoeken in de lijst die vanonder op de afbeelding weergeven staat. Vervolgens wordt er op figuur 12 het CMR-nummer en het nettogewicht, dat werd ingegeven door de chauffeur, gecontroleerd .

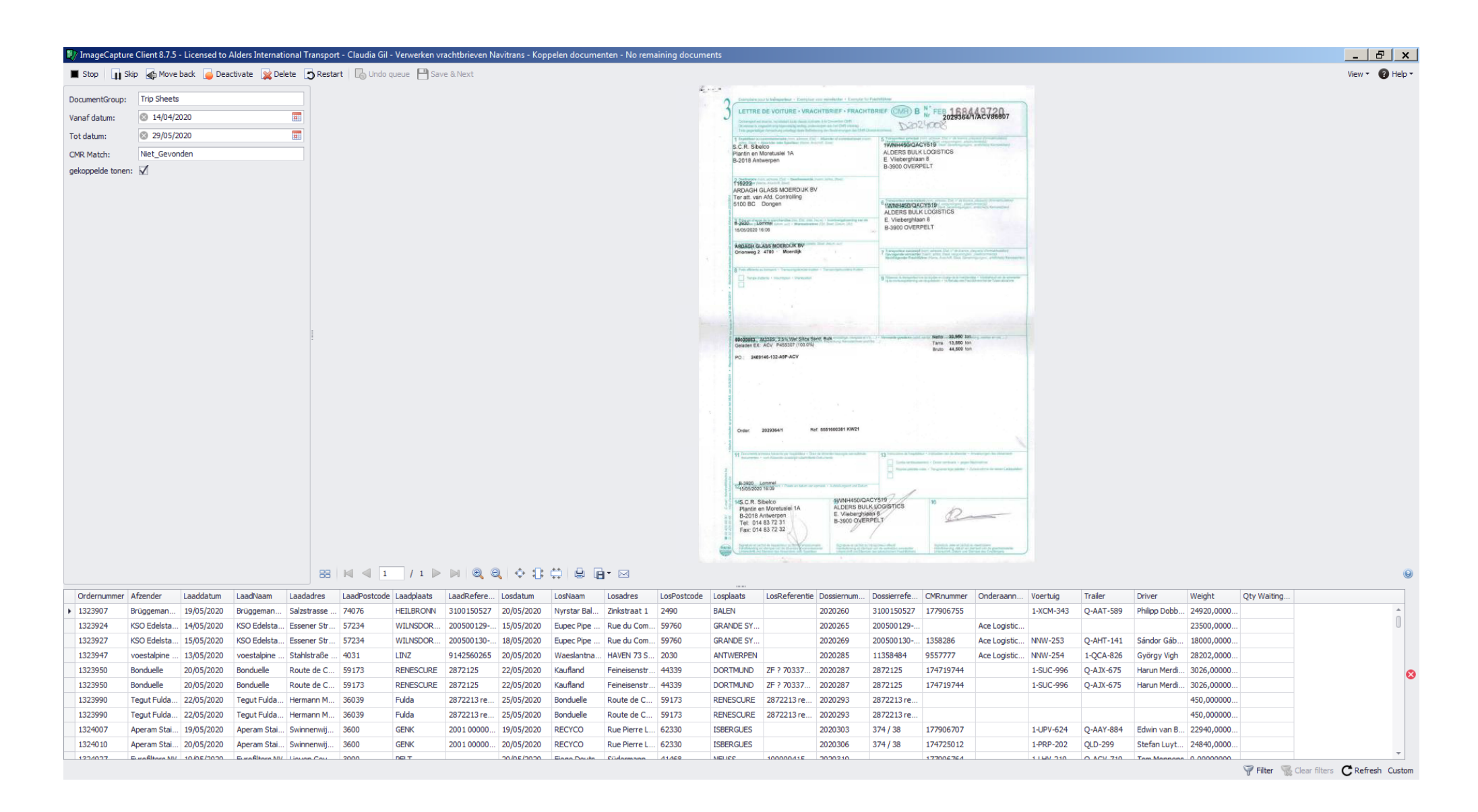

<span id="page-52-0"></span>*Figuur 12Verwerking CMR: koppelen documenten in ImageCapture*

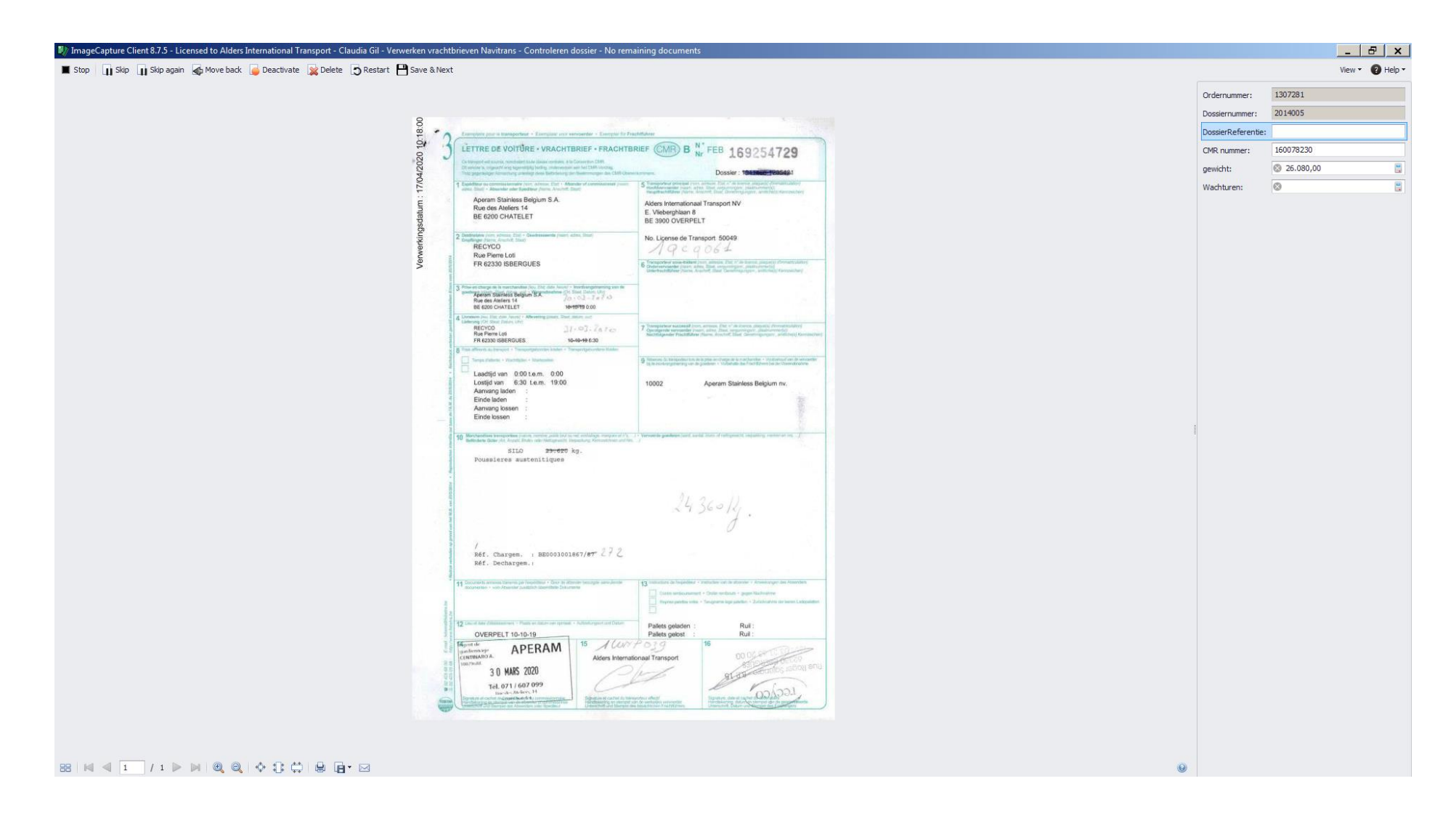

<span id="page-53-0"></span>*Figuur 13Verwerking van een CMR: controleren dossier in ImageCapture*

### <span id="page-54-0"></span>4.3.4 Verschilpunten

Ook bij de CMR-cyclus is het grootste verschil die de implementatie teweeg brengt het verwerken van de CMR's in de administratie. Een logisch gevolg, aangezien dat de bedoeling was van de implementatie. Waardat ze ervoor CMR per CMR het juiste dossier moesten aanduiden en de gegevens invullen, moet de werknemer nu maar enkel het juiste dossier aan te duiden en de software koppelt automatisch de alle CMR's met het zelfde dossiernummer aan elkaar.

Een ander verschil tussen de 2 cycli is dat bij het nieuwe systeem automatisch alle gegevens over de rit zoals gewicht en CMR-nummer invult op alle CMR's die aan het zelfde dossiernummer zijn gekoppeld. In het oude systeem moest een medewerker dit nog CMR per CMR gaan ingeven en daarna controleren.

# <span id="page-55-1"></span><span id="page-55-0"></span>5 Impact van de digitalisatie 5.1 Op het personeel

Ondertussen zijn ze bij Alders Transport reeds 5 maanden volledig met het nieuwe systeem aan het werken. Hierdoor zijn de eerste veranderingen op het werk van het personeel van de administratie en boekhouding reeds zichtbaar. In het begin moesten ze zich een beetje aanpassen en leren werken met het nieuwe systeem. Maar naarmate dat de maanden voorbije gingen, leerde ze het systeem kennen en kunnen ze er ondertussen optimaal gebruik van maken.

Hieronder wordt de impact weergegeven van de implementatie op zowel de boekhouding als de administratie.

#### **Boekhouding**

Een van de grootste veranderingen op het werk van de boekhouders is het inboeken van de aankoopfacturen. Waardat ze voor de implementatie nog duizenden facturen per maand manueel moesten inboeken, gebeurt er momenteel geen of zeer zelden nog een boeking door hen. Er wordt geen enkele factuur meer manueel ingeboekt, maar alles verloopt via het nieuwe systeem, die een standaard rekening en boekingspost voorstelt.

Hierdoor verschuift de taak van een boekhouder eerder van operationele taken, zoals het inboeken van facturen, naar het analyseren en optimaliseren van boekingen en betalingen. De boekhouders op Alders Transport zullen zich nu meer kunnen concentreren op de maandafsluiting, btw-aangiftes, openstaande vorderingen, analyseren van cijfers… Zo kunnen zij alles gaan optimaliseren wat voor een efficiëntere werking zorgt binnen de afdeling.

#### **Administratie**

Doordat de CMR's nu automatisch verwerkt worden na het inscannen kan er veel werk van de administratie automatisch verlopen. Dit zorgt ervoor dat het personeel op de administratie zich meer kan bezig houden met efficiëntere zaken. Natuurlijk zorgt dit er ook voor dat er een groot deel van hun werk verdwijnt.

Doordat Alders Transport continu bezig is met het uitbreiden van hun onderneming blijft er wel steeds werk bijkomen. Het is de bedoeling om, eenmaal als het nieuwe systeem goed werkt, de administratie en boekhouding van de andere entiteiten van de groep in Brussel en Dortmund over te brengen naar centrale administratieve afdeling in Overpelt. Hierdoor moeten er geen ontslagen vallen bij de administratie in Overpelt.

# <span id="page-56-0"></span>5.2 Op de klanten en leveranciers

Om het systeem zo optimaal mogelijk te laten verlopen wordt er door Alders Transport een kleine aanpassing gevraagd aan al hun klanten en leveranciers. De impact hiervan bevindt zich eerder op de manier van aanleveren aan Alders Transport en niet zozeer op de werking binnen het onderneming van de klanten en leveranciers.

Er werd aan alle leveranciers gevraagd om de facturen, indien mogelijk digitaal te gaan aanleveren aan Alders Transport. Dit zorgt ervoor dat de facturen rechtstreeks in de mailbox terecht komen en de boekhouders niet de facturen eerst moeten gaan inscannen. Het uitsturen van die vraag is eigenlijk maar een klein detail, maar zorgt er wel voor dat de hele verwerking vlotter kan verlopen.

Daarnaast werd er ook aan de klanten gevraagd of zij akkoord waren met het digitaal aangeleverd krijgen van hun facturen al dan niet samen met de CMR's. Van de klanten die hier akkoord mee waren werd het e-mailadres opgevraagd waar naartoe de facturen gestuurd mochten worden. Voor Alders Transport is het makkelijk, nu toch de CMR's en verkoopfacturen digitaal in het systeem zitten, om deze digitaal door te sturen. Ook zorgt dat voor een besparing van de kosten van sorteren, archiveren, post en papier.

# <span id="page-57-0"></span>5.3 Micro-economische gevolgen

De implementatie van de OCR-software heeft voor Alders Transport veel gevolgen teweeg gebracht, voornamelijk positieve gevolgen. Hieronder worden de belangrijkste gevolgen binnen de onderneming opgelijst:

#### **Tijdwinst creëren**

Doordat het systeem nu bij elke factuur automatisch een standaard boeking voorstelt, wordt het veel sneller en eenvoudiger voor de boekhouders om de facturen door te boeken en te controleren. Ze moeten geen tijd meer steken in het correct overnemen van gegevens van de factuur. Hierdoor winnen ze alleen al voor het inboeken van een factuur 1 tot 2 minuten per factuur.

Naast het sneller inboeken van facturen, verloopt ook het goedkeuringsproces van de facturen sneller. De facturen moeten niet meer van bureau naar bureau verplaats worden om ze te laten goedkeuren door de desbetreffende afdelingshoofden. Dankzij de implementatie wordt er rechtstreeks een melding gestuurd naar deze personen dat er een factuur moet gecontroleerd worden. Hierdoor verloopt de goedkeuring niet alleen sneller, maar ook minder omslachtig.

Een ander element dat voor een grote tijdwinst zorgt voor de boekhouding is de maandafsluiting. Door de standaardboeking staan de facturen sowieso als op de juiste rekeningnummer. Anderzijds gaat het veel sneller om bijvoorbeeld alle facturen te zoeken waarvoor er een overlopende rekening moet worden aangelegd. Alle facturen zitten nu in het systeem en niet meer in een kaft waardoor ze sneller bepaalde facturen kunnen zoeken.

Daarnaast zorgt de volledige verwerking van CMR's ook voor een enorme tijdswinst. De manier van verwerking van CMR's is veranderd door de nieuwe software. De CMR's moeten nu enkel worden in gescand door het personeel waarna de software deze kan gaan verwerken. Alle CMR's van éénzelfde dossier kunnen nu allemaal samen verwerkt worden en moeten niet meer één per één worden ingegeven.

De tijd die nodig is om de CMR's te sorteren voor verzending naar de klant, volgens instructies van de klant per afdeling, product, laadadres, etc., wordt volledig geëlimineerd. De tijd nodig om de CMR's op volgorde te archiveren wordt grotendeels uitgespaard doordat de CMR's nu per scandatum in een grote archiefdoos worden opgestapeld en niet meer op nummer gesorteerd moeten worden

#### **Accuratere gegevens**

Voor het nieuwe systeem gebeuren er geen manuele ingaven van gegevens meer. Dit zorgt ervoor dat de gegevens veel accurater worden overgenomen van de CMR's en facturen. Bij een manuele ingave kan het veel makkelijker gebeuren dat er een fout gemaakt wordt door het personeel. Terwijl bij het nieuwe systeem alles zo correct geprogrammeerd staat dat er geen fouten meer zijn bij het overnemen van de gegevens.

Daarnaast voert het systeem ook een automatische controle uit op dubbele boekingen. Dit heeft als gevolg dat ten eerste de boekhouders zelf de facturen niet meer moeten controleren op dubbele boekingen. Maar ook ten tweede dat de boekingen accurater verlopen. Er kunnen door die controle geen dubbele boekingen meer ontstaan in het programma.

Ook zorgt het systeem ervoor dat er geen facturen meer achter kunnen blijven liggen. Wanneer een factuur nog geen goedkeuring heeft, maar toch al verwerkt is in het systeem, wordt er automatisch een voorziening aangelegd voor deze facturen. Op deze manier worden de schulden correct weergegeven op de balans.

#### **Betere opvolging**

Bij de goedkeuring kunnen er door de afdelingshoofden opmerkingen gegeven worden aan bepaalde facturen. Hierdoor kunnen ze op de boekhouding beter opvolgen welke facturen ze nog moeten aanpassen of met welke facturen er nog problemen zijn. Daarnaast krijgen de afdelingshoofden die de facturen moeten goedkeuren dagelijks een melding dat er facturen klaarstaan ter controle. Hierdoor moeten de mensen van de boekhouding hen er nauwelijks meer aan helpen denken maar gebeurt dit allemaal automatisch.

Ook de openstaande aankoopfacturen kunnen via het nieuwe systeem beter opgevolgd worden. Het nieuwe systeem geeft een volledig overzicht van alle facturen die nog niet betaald werden. Hierdoor kunnen ze, wanneer een leverancier belt over een openstaande factuur, beter opvolgen over welke factuur het gaat en de betaling klaar zetten.

#### **Centralisatie data**

Door de software zijn nu alle data, facturen en CMR's digitaal beschikbaar voor de onderneming. De nieuwe software werd geïnstalleerd voor alle entiteiten. Dit zorgt ervoor dat Alders Transport alle gegevens van al deze entiteiten centraal beschikbaar heeft. Dit heeft als voordeel dat wanneer ze een factuur van een entiteit in Duistland moeten hebben, ze deze sneller beschikbaar hebben. Ze moeten daarvoor niet meer naar elkaar mailen maar kunnen gewoon in de centrale data de gegevens gaan zoeken die ze nodig hebben.

Een ander maar steeds belangrijker voordeel is dat de werkzaamheden van CMR controle en vervolledigen van de data in het transportdossier nu ook van thuis uit uitgevoerd kan worden. Door de centralisatie van data kan een medewerker van de administratieve afdeling het vervolledigen van deze data ook uitvoeren van een andere entiteit van de groep in binnen- of buitenland. Hierdoor kunnen pieken in de werkzaamheden overgenomen worden door andere entiteiten binnen de groep.

#### **Digitaal archief**

Door de nieuwe software is de tijd van de eindeloos naar facturen zoeken in het grote archief vol met kaften en dozen papieren voorbij. Door de digitalisering worden alle aankoopfacturen en CMR's digitaal op de server van Alders Transport opgeslagen. Dit zorgt ervoor dat het opzoeken van facturen of CMR's veel eenvoudig gaat verlopen. Er moet nog enkel het factuurnummer of dossiernummer ingegeven worden en de documenten komen automatisch op het scherm.

# <span id="page-59-0"></span>6 Discussie

Aan de hand van dit onderzoek, naar de implementatie en impact van de digitalisering, werd er een rapport opgesteld voor Alders Transport Groep. Dit rapport heeft tot bijdrage dat Alders Transport een globaal beeld krijgt van de implementatie en van de veranderingen die de implementatie heeft teweeg gebracht in de administratieve verwerking. Daarnaast is het ook de bedoeling dat men via dit rapport een overzicht krijgen van de impact en gevolgen, op de onderneming en het personeel, die voorvloeien uit de implementatie. Voor zowel het managementteam als voor het personeel veranderd er veel door deze implementatie. Het is daarom ook de bedoeling dat dit rapport een meerwaarde biedt door te helpen met deze verandering.

Bij de impact op het personeel werd gezegd dat ondanks dat er op de administratie minder werk beschikbaar is door de implementatie, er toch geen ontslagen moeten vallen. Dit is een niet zo voordehand liggend resultaat, maar door enkele aanpassingen wel het correcte gevolg. Op Alders Transport is het de bedoeling om de boekhouding en administratie van enkele recent overgenomen vestigingen over te brengen naar de vestiging in Overpelt. Deze overdracht heeft als gevolg dat ze de vermindering van werklast door de implementatie kunnen opvangen met bijkomend werk van extra vestigingen.

# <span id="page-60-0"></span>Algemene conclusie

Dit onderzoek heeft betrekking op de implementatie van een nieuwe OCR-software bij Alders Transport Groep. Het hele verloop, van voorbereiding tot naloop werd onderzocht. Uit dit onderzoek kunnen we opmaken dat een grondige en gedetailleerde voorbereiding cruciaal is voor het verdere verloop van de implementatie. Eens die voorbereidingen zijn gebeurd, wordt een nieuwe software gewoonlijk in 4 fases geïnstalleerd: intakegesprekken, installeren software, testfase en ingebruikname. De testfase is hierin zeer belangrijk en moet gebruikt worden om alle mogelijk scenario's te testen om ervoor te zorgen dat tijdens de ingebruikname alles goed verloopt volgens de normen en inrichtingen van Alders Transport.

Vervolgens is het belangrijk om te blijven communiceren met de leverancier van de software om alles vlot te laten verlopen. Daarnaast is het na de implementatie ook belangrijk om aanpassingen te blijven doen zodat de software optimaal kan gaan werken.

In het algemeen kan besloten worden dat de implementatie bij Alders Transport grotendeels gelijk gelopen is met het verloop zoals aangegeven in de literatuur. Natuurlijk zijn er afwijkingen en elementen die anders werden aangepakt omdat elke implementatie specifiek is voor een onderneming.

De grootste veranderingen in de aankoop- en CMR-cycli is de tijdsbesparing in de verwerking van facturen en administratieve documenten. Dit is natuurlijk een logisch, maar belangrijk gevolg van de implementatie. Door de nieuwe software verloopt ook de controle van facturen door de afdelingshoofden ook veel sneller en makkelijk dan voorheen.

Wat we in het algemeen kunnen besluiten over de impact op het personeel is dat er momenteel enkel allemaal maar positieve elementen te melden zijn. De medewerkers ondervinden dat dankzij het programma hun standaard, repetitieve taken veel sneller gebeuren. Hierdoor hebben ze meer tijd over om zich met anderen meer cruciale zaken bezig te houden. Zeker de veranderingen in de rol van de boekhouders op Alders Transport stemt overeen met wat er algemeen verwacht wordt in de toekomst van dit beroep. Boekhouders zullen cijfers meer gaan analyseren dan gaan ingeven.

Naast het personeel ondervindt ook de onderneming positieve gevolgen van de implementatie. Het grootste voordeel dat deze implementatie hen heeft opgeleverd is een grote tijdswinst creëren in het verwerken van administratieve documenten. De hele verwerking verloopt nu automatisch en enkel de koppeling tussen CMR en transportopdracht moet nog (snel) gecontroleerd worden door een medewerker. Daarnaast zijn de centralisatie van data, de remote toegankelijkheid van de gescande documenten, een digitaal archief en accuratere gegevens ook positieve gevolgen die de onderneming heeft ondervonden.

Tot slot zijn er ook veranderingen in de werkzaamheden van de externe audit. Doordat de onderneming meer en meer gaat digitaliseren moet een externe audit zijn controlewerkzaamheden hierop aanpassen. Ze zullen er nu meer op toezien dat het scannings- en automatisch boekingssysteem van een onderneming accuraat en correct gebruikt wordt. Er zullen meer controles moeten uitgevoerd worden op de IT-processen en systemen om te gaan begrijpen op welke manier ze werken. Eens ondernemingen een volledig digitaal systeem hebben geïmplementeerd kan de audit controles gaan uitvoeren via een volledige data-analyse in plaats van een manuele steekproefcontrole. Dit zorgt voor een efficiëntere en effectievere manier van controleren.

Wat er tijdens het onderzoek eventueel anders had kunnen verlopen is het onderzoeken van de gevolgen van de implementatie op het personeel. Het was bij aanvang de bedoeling dat ik meer naar de onderneming zou gaan om daar zelf de gevolgen te kunnen ondervinden van de implementatie en om er met de werknemers te praten. Helaas was dit door de coronacrisis veel moeilijker geworden. De werknemers werkte voornamelijk van thuis uit. Alle contact moest daardoor via email verlopen, wat het moeilijk maakte. Daarnaast werd er tijdens het onderzoek ook minder dan gehoopt gewerkt met het programma, waardoor er toch nog enkele zaken over de verwerking aan de werknemers gevraagd moest worden.

In dit onderzoek werd er vooral gefocust op werking van de software en over de veranderingen en gevolgen dit deze software teweeg brengt. In een volgend onderzoek kan men dieper in gaan op de voorbereidingen die er getroffen zijn voor de eigenlijke implementatie. Zoals vermeld in de literatuur is het voor een onderneming goed als er voorafgaand een kosten-batenanalyse wordt opgesteld. Alsook de behoeftes en noden die een onderneming met deze implementatie wil bereiken. Na de implementatie kan dan teruggekoppeld worden naar de kosten-batenanalyse om te evalueren of deze de terugverdientijd ook effectief gerealiseerd werd.

Tot slot is het ook nog mogelijk dat er aan deze bachelorproef en ander vervolgonderzoek gekoppeld wordt. In een later stadium is het de bedoeling dat ze op Alders Transport de digitalisering met daarbij een automatische verwerking gaan uitbreiden. Op Alders Transport willen ze na deze implementatie gebruik maken van een e-factuur en een e-cmr. Het is daarom interessant op in een vervolgonderzoek deze veranderingen op de onderneming te gaan onderzoeken.

# <span id="page-62-0"></span>Literatuurlijst

Alders. (z.j.). [http://www.alders-transport.be/.](http://www.alders-transport.be/) Geraadpleegd op 1 maart 2020.

- Bos, W. (2019). Macro, micro & meso analyse uitgelegd. Geraadpleegd op 29 mei 2020 via <https://www.lynx.nl/kennis/artikelen/macro-micro-meso-analyse/>
- Bottemanne, G. (2019). Scan en herken van boekingsdocumenten en elektronische factuurverwerking. Geraadpleegd op 7 april 2020 via [https://www.softwarepakketten.nl/bibliotheek/grp3/2019\\_Scannen\\_herkennen\\_eFactureren\\_ac](https://www.softwarepakketten.nl/bibliotheek/grp3/2019_Scannen_herkennen_eFactureren_accountancy.pdf) [countancy.pdf](https://www.softwarepakketten.nl/bibliotheek/grp3/2019_Scannen_herkennen_eFactureren_accountancy.pdf)
- Boutsen, P., Molenbruch, Y., Ria, D. & Vanhoenshoven, F. (2019). *Vereenvoudig digitalisatie door procesgericht denken.* Hasselt: Jakobus&Corneel.
- Depré, J. (2020, 8 mei). (senior manager audit). (impact geautomatiseerde verwerking documenten op de auditwerkzaamheden). Persoonlijke communicatie [interview].
- Digitale inkoopfactuurverwerking (z.j.). Digitale inkoopfactuurverwerking: op welke vlakken bespaar je tijd? Geraadpleegd op 7 april 2020 via [https://www.whitevision.nl/wp](https://www.whitevision.nl/wp-content/uploads/whitepaper-whitevision-calculator-toelichting-uitgewerkt-1.pdf)[content/uploads/whitepaper-whitevision-calculator-toelichting-uitgewerkt-1.pdf](https://www.whitevision.nl/wp-content/uploads/whitepaper-whitevision-calculator-toelichting-uitgewerkt-1.pdf)
- Duijvestijn, M. (2020, 9 april). (werknemer afdeling implementeren software). (implementatie geautomatiseerde factuurverwerking). Persoonlijke communicatie [interview].
- Een ERP-systeem. (z.j.). Een ERP-systeem optimaliseert en rationaliseert de bedrijfsprocessen. Geraadpleegd op 7 april 2020 via https://www.ictportal.nl/onderwerpen/enterprise-resourceplanning/erp-systeem
- Factuurverwerking. (z.j.) Geraadpleegd op 10 februari 2020 via <https://www.scansys.eu/oplossingen/factuurverwerking/>
- Geautomatiseerde factuurverwerking. (z.j.). Geautomatiseerde factuurverwerking met Navitrans en ImageCapture. Geraadpleegd op 22 maart 2020 via [https://www.scansys.eu/koppeling/geautomatiseerde-factuurverwerking-met-navitrans-en](https://www.scansys.eu/koppeling/geautomatiseerde-factuurverwerking-met-navitrans-en-imagecapture/)[imagecapture/](https://www.scansys.eu/koppeling/geautomatiseerde-factuurverwerking-met-navitrans-en-imagecapture/)
- Het belang van digitalisering. (2020). Geraadpleegd op 9 mei 2020 via <https://www.thinline.be/blog/het-belang-van-digitalisering>
- Iedereen wint bij e-facturatie. (2018). Geraadpleegd op 10 februari 2020 via <https://www.doemaardigitaal.be/nieuws/iedereen-wint-bij-e-facturatie>
- Implementatie. (2015). Geraadpleegd op 25 december 2019 via <https://www.ensie.nl/redactie-ensie/implementatie>
- In 5-stappen. (2019). In 5-stappen uw processen digitaliseren. Geraadpleegd op 26 december 2019 via<https://www.unit4venice.be/in-5-stappen-uw-processen-digitaliseren/>
- Janse, B. (2018). Kosten baten analyse. Geraadpleegd op 17 mei 2020 via <https://www.toolshero.nl/financieel-management/kosten-baten-analyse/>
- Lecocq, A., Van Praet, J., Lapage, W. & Vandendaele, D. (2012). *Praktische leidraad bij een duurzame strategie rond de digitalisering van uw financiële administratie.* Geraadpleegd op 26 december 2019 via [https://www.ecr-belgium.be/files/pages/2012\\_VBO\\_digitaal\\_werken.pdf](https://www.ecr-belgium.be/files/pages/2012_VBO_digitaal_werken.pdf)
- Ratificatie. (z.j.). Ratificatie van het e-CMR protocol in Europa. Geraadpleegd op 6 mei 2020 via <https://transfollow.org/nl/ratificatie-ecmr-protocol-eu/>
- Strabbing, M. (2020). 6 redenen waarom het automatiseren van factuurverwerking een goed idee is. Geraadpleegd op 7 april 2020 via [https://www.easysystems.nl/nieuws/6-redenen-waarom-het](https://www.easysystems.nl/nieuws/6-redenen-waarom-het-automatiseren-van-factuurverwerking-een-goed-idee-is/)[automatiseren-van-factuurverwerking-een-goed-idee-is/](https://www.easysystems.nl/nieuws/6-redenen-waarom-het-automatiseren-van-factuurverwerking-een-goed-idee-is/)
- Struys, R. (2009). Digitale factuurverwerking: waarom overstappen op het digitaal verwerken van inkoop facturen. Geraadpleegd op 10 februari 2020 via [https://hbo-kennisbank.nl/details/sharekit\\_hh:oai:surfsharekit.nl:fdd296e0-a1ca-45b1-84d5](https://hbo-kennisbank.nl/details/sharekit_hh:oai:surfsharekit.nl:fdd296e0-a1ca-45b1-84d5-fd878146d15a) [fd878146d15a](https://hbo-kennisbank.nl/details/sharekit_hh:oai:surfsharekit.nl:fdd296e0-a1ca-45b1-84d5-fd878146d15a)
- Van Beek, G. (2010). Geautomatiseerd facturen verwerken. Geraadpleegd op 22 maart 2020 via <https://surfsharekit.nl/publiek/av/03a79808-15e2-4fd9-b573-7670a3b1bd40>
- Vrachtbriefverwerking. (z.j.). Geraadpleegd op 27 februari 2020 via <https://www.scansys.eu/oplossingen/vrachtbrief-en-aftekenlijstverwerking/>
- Wanneer kleine ondernemingen. (2018). Wanneer kleine ondernemingen hun processen willen digitaliseren, welke moeten ze dan kiezen? Geraadpleegd op 9 mei 2020 via [https://www.neopost.be/nl/nieuws-bedrijf/nieuws/wanneer-kleine-ondernemingen-hun](https://www.neopost.be/nl/nieuws-bedrijf/nieuws/wanneer-kleine-ondernemingen-hun-processen-willen-digitaliseren-welke-moeten-ze-dan-kiezen)[processen-willen-digitaliseren-welke-moeten-ze-dan-kiezen](https://www.neopost.be/nl/nieuws-bedrijf/nieuws/wanneer-kleine-ondernemingen-hun-processen-willen-digitaliseren-welke-moeten-ze-dan-kiezen)
- Wat houdt de digitalisering. (z.j.). Wat houdt de digitalisering van de accountancywereld in? Geraadpleegd op 25 december via [https://www.tenhove.be/kennis-advies/algemeen](https://www.tenhove.be/kennis-advies/algemeen-advies/digitalisering-accountancywereld/)[advies/digitalisering-accountancywereld/](https://www.tenhove.be/kennis-advies/algemeen-advies/digitalisering-accountancywereld/)
- Wat is implementeren. (z.j.). Geraadpleegd op 25 december 2019 [https://www.nji.nl/nl/Kennis/Dossier/Implementatie/Implementeren-met-effect/Wat-is](https://www.nji.nl/nl/Kennis/Dossier/Implementatie/Implementeren-met-effect/Wat-is-implementeren)[implementeren](https://www.nji.nl/nl/Kennis/Dossier/Implementatie/Implementeren-met-effect/Wat-is-implementeren)
- Wat is OCR. (2018). Wat is OCR en wat zijn de voordelen? Geraadpleegd op 22 maart 2020 via <https://www.klippa.com/blog/informatief/hoe-werkt-ocr-software-en-wat-zijn-de-voordelen/>

# <span id="page-64-0"></span>Bijlage